## **BAB V**

## **IMPLEMENTASI DAN PENGUJIAN**

#### **5.1 IMPLEMENTASI**

Implementasi digunakan untuk menerapkan perancangan halaman yang ada pada program dimana implementasi ini juga menguji program yang dibuat telah sesuai dengan sistem yang dirancang sehingga program yang dibuat tidak terjadi kesalahan baik dari sisi sistem maupun dari sisi *coding* dan juga menyesuaikan rancangan *input* dan *output* yang telah dirancang sesuai dengan penjelasan di BAB IV. Pada kegiatan ini pengkodean program dengan menggunakan Bahasa pemrograman PHP, *database* phpMyAdmin, *Software Visual Studio Code,*  XAMPP dan *web browser.* Adapun implementasi sistem rekam medis RSUD H. Abdurrahman Sayoeti dapat dijabarkan sebagai berikut :

## *5.1.1* **Implementasi Halaman** *Input*

Implementasi halaman *input* adalah implementasi program dari rancanganrancangan *input* yang ada pada bab sebelumnya. Berikut adalah implementasi input program yang telah di rancang.

*1.* Halaman *Login*

Halaman *login* merupakan halaman yang digunakan oleh user untuk masuk ke halaman utama dengan mengisi *username* dan *password* pada *form* yang telah disediakan.

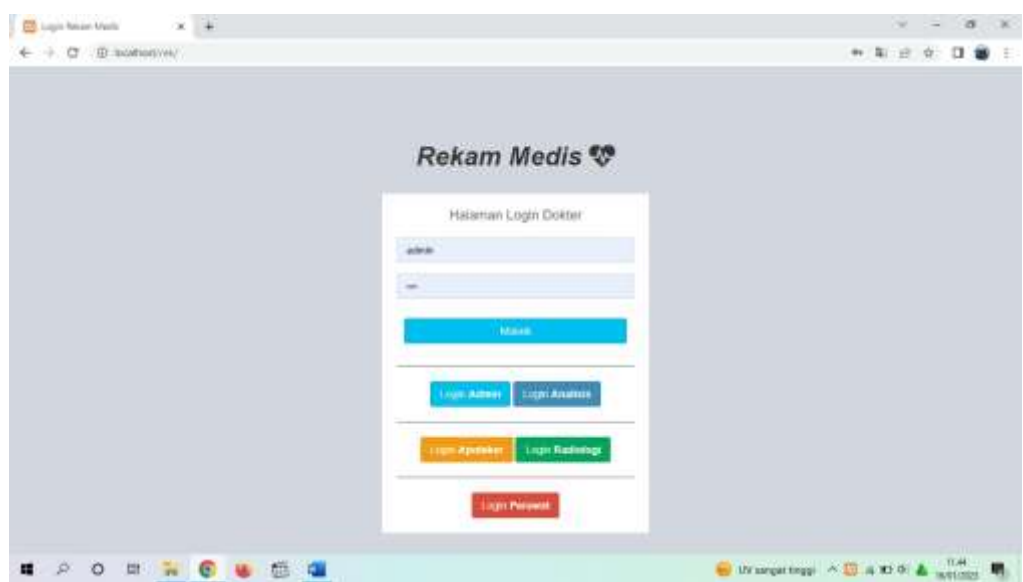

## **Gambar 5.1 Implementasi Input Login**

2. Halaman *Input* Data Pasien

Halaman *input* data pasien merupakan halaman yang digunakan oleh user untuk menginput data pasien.

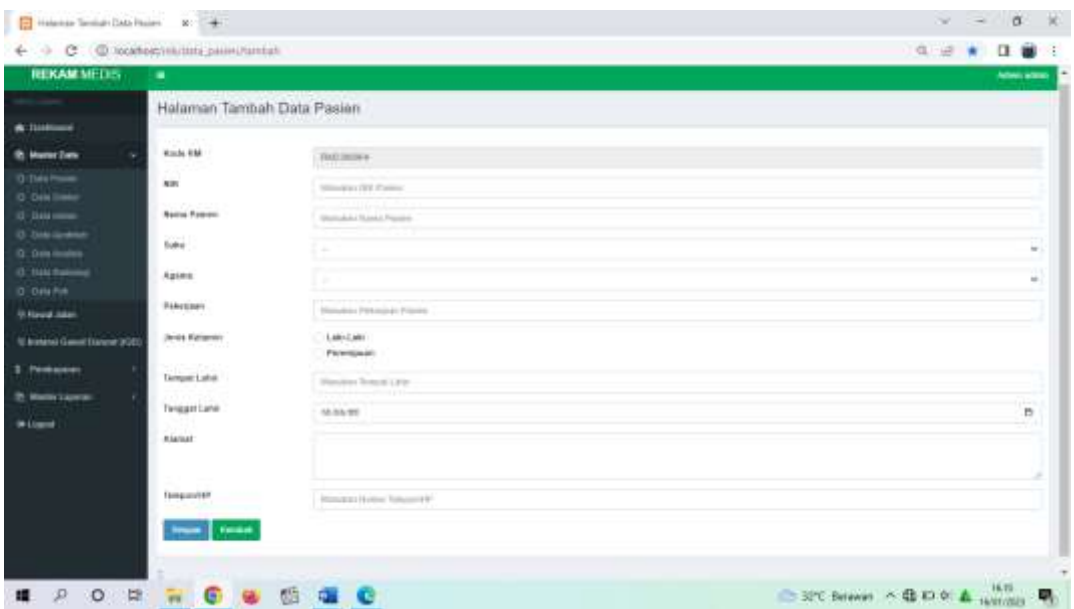

**Gambar 5.2 Implementasi Input Data Pasien**

3. Halaman *Input* Data Dokter

Halaman *input* data dokter merupakan halaman yang digunakan oleh user untuk menginput data dokter.

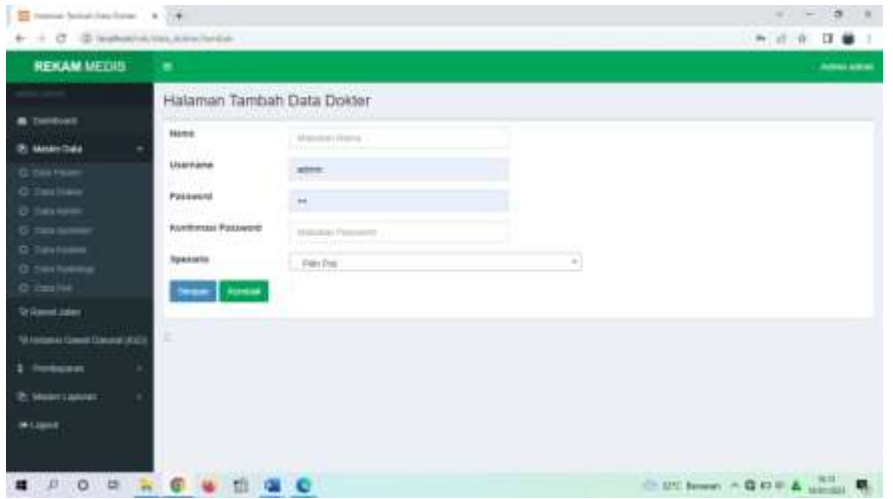

## **Gambar 5.3 Implementasi Input Data Dokter**

4. Halaman *Input* Data Admin

Halaman *input* data Admin merupakan halaman yang digunakan oleh user untuk menginput data Admin.

| $\overline{\Xi}$ recombination (statute $\begin{array}{cc} \bullet & \bullet \end{array}$ |                            |                           | <b>Lide</b><br>$\rightarrow$<br><b>Section</b> |
|-------------------------------------------------------------------------------------------|----------------------------|---------------------------|------------------------------------------------|
| 6 - C G. Instruction programs                                                             |                            |                           | 外部外 日暮日                                        |
| <b>REKAM MEDIS</b>                                                                        | $\bullet$                  |                           | James arms                                     |
|                                                                                           | Halaman Tambah Data Admin. |                           |                                                |
| <b>B</b> Callman<br><b>ITI-Insolan Data:</b><br>٠                                         | <b>Hamp</b><br><b>DOM:</b> | Assessment Radius         |                                                |
| 10 Kiwist Jakie                                                                           | listrate                   | <b>Shine</b>              |                                                |
| Gi mozaski Lissoal Domask (KSD)                                                           | Password                   | $\oplus$                  |                                                |
| <b>1 Henry</b><br>٠                                                                       | <b>Kashimani Passawesi</b> | 1. Incorporate Processing |                                                |
| <b>Pt Abatert Lappent</b><br>$\mathbf{1}$                                                 | <b>Segal   Annue</b>       |                           |                                                |
| <b>IN LIGHT</b>                                                                           |                            |                           |                                                |
|                                                                                           | r                          |                           |                                                |
|                                                                                           |                            |                           |                                                |
|                                                                                           |                            |                           |                                                |
|                                                                                           |                            |                           |                                                |
|                                                                                           |                            |                           |                                                |
| <b># 2 0 # W</b>                                                                          |                            |                           |                                                |

**Gambar 5.4 Implementasi Input Data Admin**

5. Halaman *Input* Data Apoteker

Halaman *input* data Apoteker merupakan halaman yang digunakan oleh user untuk menginput data Apoteker.

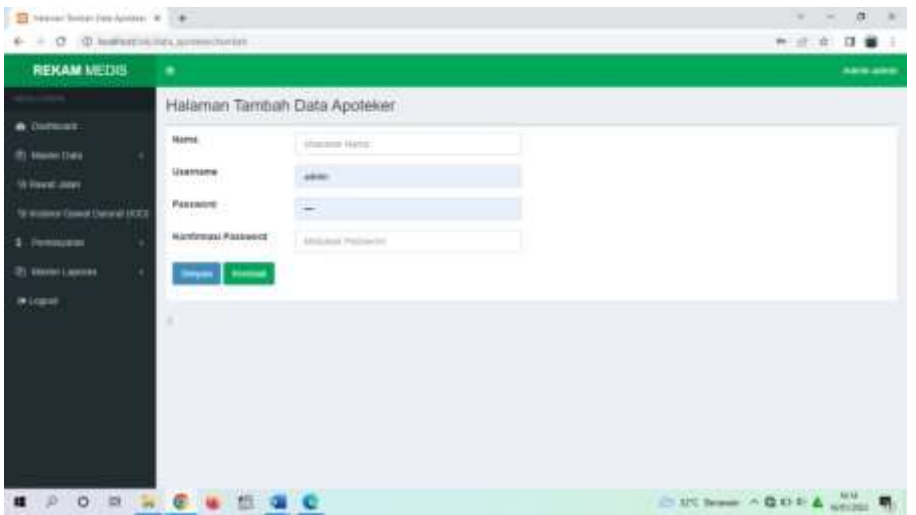

**Gambar 5.5 Implementasi Input Data Apoteker**

6. Halaman *Input* Data Analisis

Halaman *input* data Analisis merupakan halaman yang digunakan oleh user untuk menginput data Analisis.

| S teste brochuse on A                                                                                      |                                                                                                    |                                                                           | $-14$                                 |
|----------------------------------------------------------------------------------------------------|----------------------------------------------------------------------------------------------------|---------------------------------------------------------------------------|---------------------------------------|
| $\Phi = \Phi$ . If instructions anticommu-                                                                 |                                                                                                    |                                                                           | 大法化 体量:                               |
| <b>REKAM MEINS</b>                                                                                         | . .                                                                                                    |                                                                           | <b>Advertising</b>                    |
|                                                                                                    | Halaman Tambah Data analisis<br><b>The Contract of the Contract of the Contract of the Contract of the Contract of the Contract of the Contract of the Contract of the Contract of the Contract of the Contract of the Contract of the Contract of the Contract </b> |                                                                           |                                       |
| <b>B.</b> Dollmark<br>(b) started from<br>U.Southam<br><b>Greenweitermei Einmark (KGT)</b><br>\$ Pennancer | <b>BLAVIA</b><br><b><i><u>Lisername</u></i></b><br><b>Fassward</b><br>Fischmeer Passwore                                                                                                    | Houston Trionic<br>1000<br>$\rightarrow$ $\sim$<br><b>Handoo Faxancia</b> |                                       |
| <b>BLACK CRANK</b><br>×<br><b>William</b>                                                                  | <b>TRIAL POINT</b><br>٠                                                                                                    |                                                                           |                                       |
| <b>4 2 0 2 3 6 4 5 4 6</b>                                                                                 |                                                                                                    |                                                                           | $(1.17)$ home, $\wedge$ Q O E A solds |

**Gambar 5.6 Implementasi Input Data Analisis**

Halaman *input* data Radiologi merupakan halaman yang digunakan oleh user untuk menginput data Radiologi.

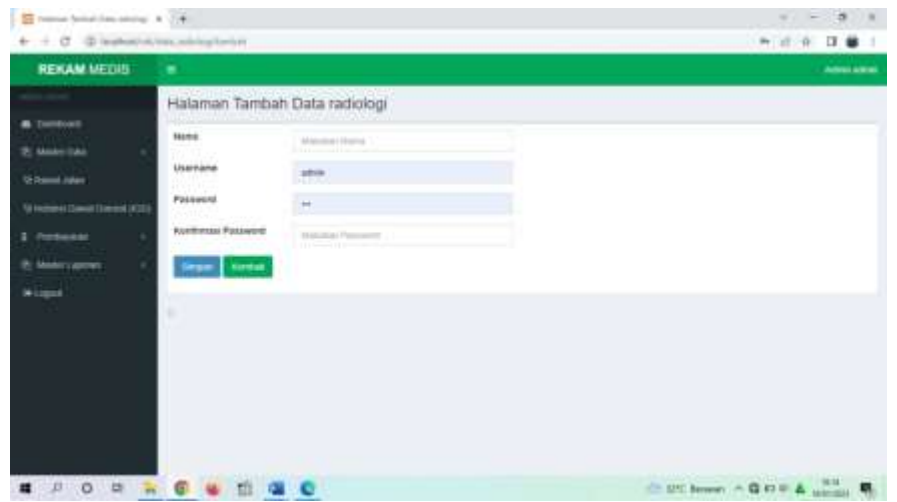

## **Gambar 5.7 Implementasi Input Data Radiologi**

8. Halaman *Input* Data Perawat

Halaman *input* data Perawat merupakan halaman yang digunakan oleh user

untuk menginput data Perawat.

| E reacachmentist preset = +      |                                   |                        | $\sim -3$<br>$-8$         |
|----------------------------------|-----------------------------------|------------------------|---------------------------|
| $6 - 0$                          | E Northertret/Ara present turnet: |                        | 49.18<br>$\Box$           |
| <b>REKAM MEDIS</b>               |                                   |                        | Actual address            |
|                                  | Halaman Tambah Data perawat       |                        |                           |
| a Summer<br>25 Monte Data<br>. . | tues.                             | <b>Insurance turns</b> |                           |
| 10 Houst Jane                    | Usamana                           | Alexio                 |                           |
| 10 ENGINE COAST DUNNY (TCD)      | Passworm                          | 麠                      |                           |
| \$ Perdesaw<br>×                 | <b>REARIVEALL Passworth</b>       | <b>Render Formers</b>  |                           |
| St Made Lappear<br>×             | <b>Wash</b> Hertal                |                        |                           |
| <b>Microsoft</b>                 |                                   |                        |                           |
|                                  | ž                                 |                        |                           |
|                                  |                                   |                        |                           |
|                                  |                                   |                        |                           |
|                                  |                                   |                        |                           |
|                                  |                                   |                        |                           |
| <b>E F O H</b>                   |                                   |                        | C ST Scans A G 80 6 & USA |

**Gambar 5.8 Implementasi Input Data Perawat**

9. Halaman *Input* Data Poli

Halaman *input* data poli merupakan halaman yang digunakan oleh user untuk menginput data poli.

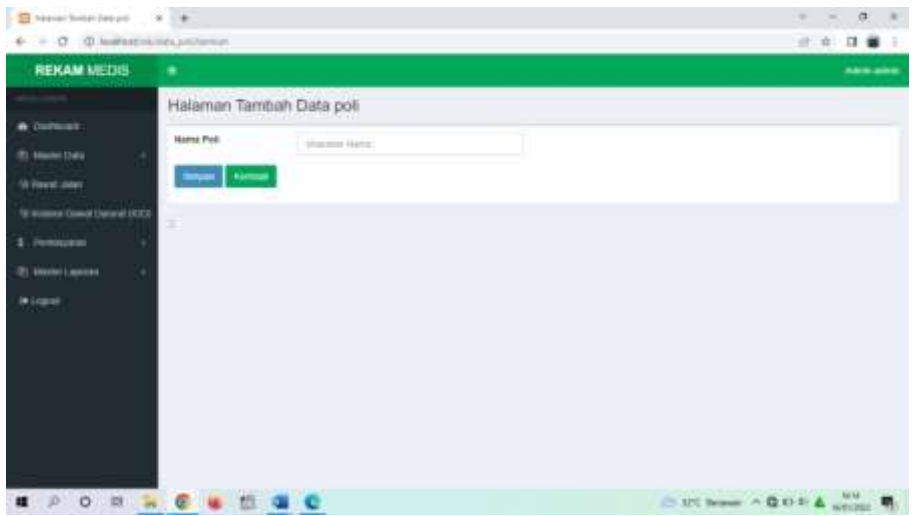

**Gambar 5.9 Implementasi Input Data Poli**

10. Halaman *Input* Data Rawat Jalan

Halaman *input* data rawat jalan merupakan halaman yang digunakan oleh user untuk menginput data rawat jalan.

| El resolucioni Anni della C. & C. &                                       |                                         |                                           | $-86$<br><b>m</b><br>Sent.<br>$\sim$ |
|---------------------------------------------------------------------------|-----------------------------------------|-------------------------------------------|--------------------------------------|
| $\ddot{\mathbf{v}} \rightarrow \mathbf{0}$ . If instruction best attended |                                         |                                           | $-2 - 9$<br>日景<br>1                  |
| <b>REKAM MEDIS</b>                                                        |                                         |                                           | Americans                            |
|                                                                           | Halaman Tambah Rawat Jalan              |                                           |                                      |
| <b>W</b> Datticket                                                        |                                         |                                           |                                      |
| 2) More Day                                                               | <b>Hoda Konjungan</b>                   | <b>FREDERIC</b>                           |                                      |
| <b>Strikewall</b> Joban                                                   | Seggal Assorger.<br>ne presidente della | NOTESTICO DE<br>la biz de la dese a terra | ö<br>œ                               |
| <b>Science Services (Service)</b>                                         |                                         |                                           |                                      |
| 1. resumm                                                                 | <b>Passe</b>                            | <b>Patt Palance</b>                       | ٠                                    |
| (P) Monte Librario                                                        | <b>Political</b>                        | 1911/14                                   | ×                                    |
|                                                                           | Jenis Perchaussen                       | <b>C'Great</b>                            |                                      |
| <b>Wizgone</b>                                                            |                                         | OMW                                       |                                      |
|                                                                           | <b>Tryang Corner</b>                    |                                           |                                      |
|                                                                           |                                         |                                           |                                      |
|                                                                           | E                                       |                                           |                                      |
|                                                                           |                                         |                                           |                                      |
|                                                                           |                                         |                                           |                                      |
|                                                                           |                                         |                                           |                                      |
| 17.0<br>中<br>福                                                            | $\frac{1}{2}$<br>婚                      | மேல                                       | C. If Choose   C. G. W. F. & Longo   |

**Gambar 5.10 Implementasi Input Data Rawat Jalan**

#### 11. Halaman *Input* Data IGD

Halaman *input* data IGD merupakan halaman yang digunakan oleh user untuk menginput data IGD.

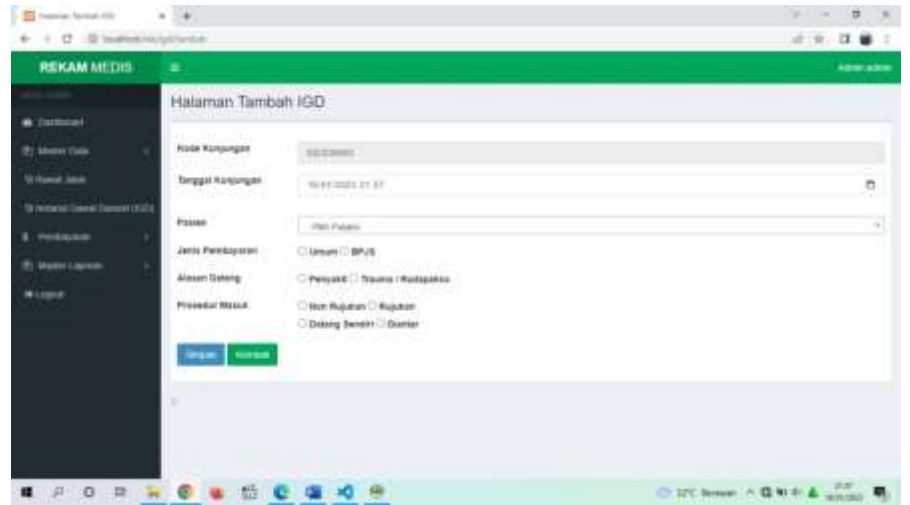

## **Gambar 5.11 Implementasi Input Data IGD**

12. Halaman *Input* Data Pembayaran

Halaman *input* data pembayaran merupakan halaman yang digunakan oleh user untuk menginput data pembayaran.

| <b>REKAM METER ARE</b>                |                                 |                            |                                  |                         | --- |
|---------------------------------------|---------------------------------|----------------------------|----------------------------------|-------------------------|-----|
|                                       | Halaman Tambah Data Pendusyanne |                            |                                  |                         |     |
| <b>Symbol</b><br><b>B. Kenn Law</b>   | <b>Bygg Photographic</b>        | THE GRAND                  | <b>Binks Forest</b>              | members.                |     |
| <b><i><u>Thismal American</u></i></b> | <b>Body Remarksheer</b>         | <b>FREIGHT</b>             | twape                            | 10491-007               |     |
| It manus (issue Dancet H.D.)          | Tachkoo                         | Association date Associate | Portgriftsher                    | <b>MARK</b><br>1 Posts  |     |
| 8: Kein Leves                         | $-0.04$                         | ÷<br>Fill put.             | test."                           |                         |     |
|                                       | $\overline{\phantom{a}}$        |                            |                                  |                         |     |
|                                       | Uses Perhapsher.                |                            |                                  |                         |     |
|                                       | ÷<br>m.                         | me Alberta<br>$E$ Jake     | 月十一年<br>$\alpha$<br><b>Harpo</b> | structures.<br>$-$ Akes |     |
|                                       |                                 |                            |                                  | 44,35,600               |     |
|                                       |                                 | hed large<br>basered       |                                  | A2.75.800               |     |
|                                       |                                 | <b>Wayne Died</b>          |                                  | <b>N. 10 EST</b>        |     |
|                                       |                                 | <b>Basileerings</b>        |                                  | $Y_0$ 25.678            |     |
|                                       |                                 | <b><i>Vent Stove</i></b>   |                                  | Ry Willis               | ۰   |
|                                       | Shortly 1 to 1 of Farmer-       |                            |                                  |                         | .   |

**Gambar 5.12 Implementasi Input Data Pembayaran**

Halaman *input* data pemeriksaan merupakan halaman yang digunakan oleh user untuk menginput data pemeriksaan.

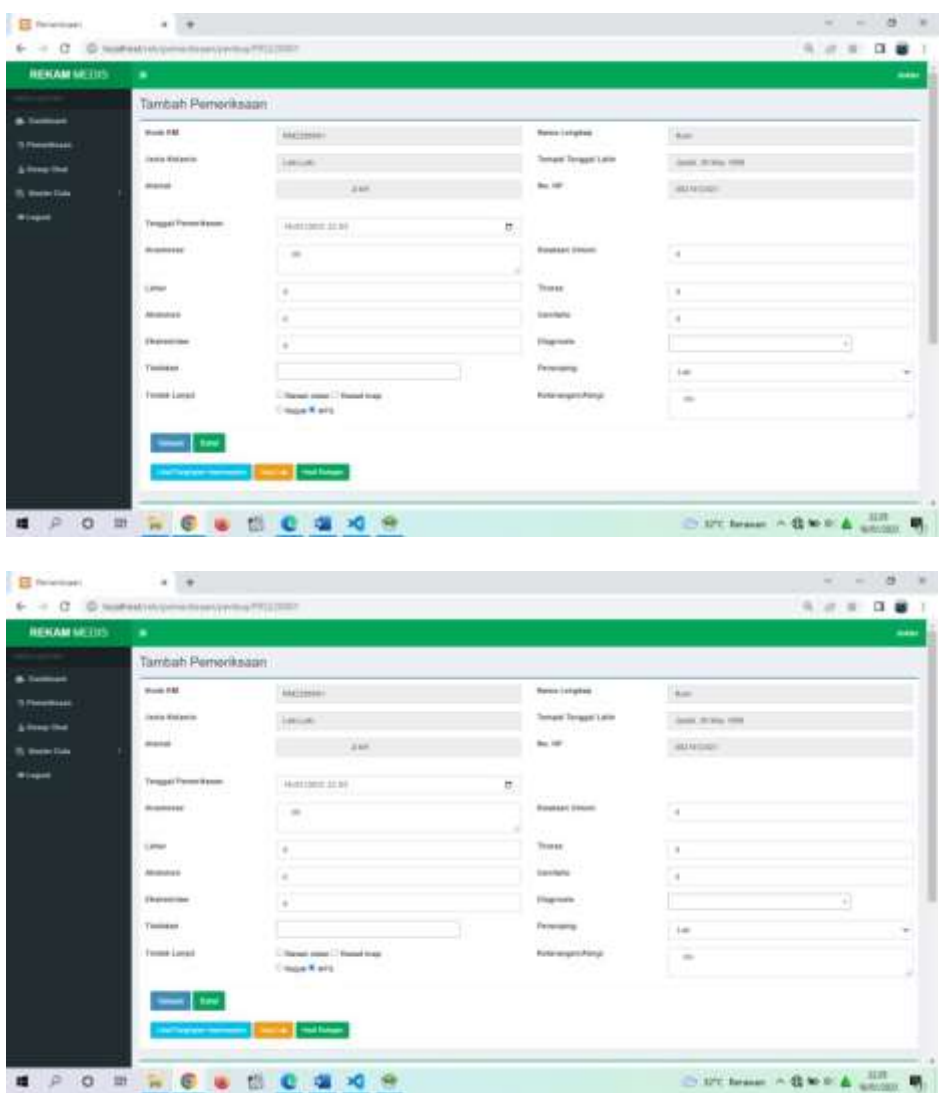

## **Gambar 5.13 Implementasi Input Data Pemeriksaan**

14. Halaman *Input* Data Resep Obat

Halaman *input* data resep obat merupakan halaman yang digunakan oleh

user untuk menginput data resep obat.

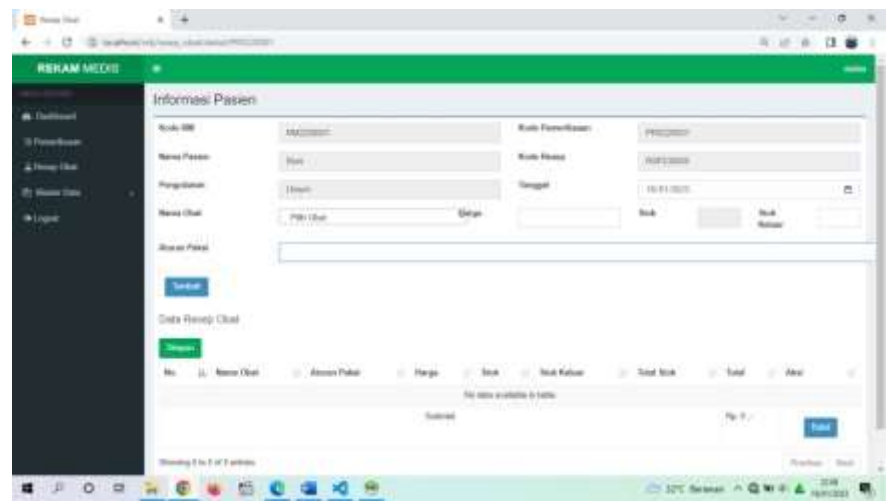

## **Gambar 5.14 Implementasi Input Resep Obat**

### 15. Halaman *Input* Data Tindakan

Halaman *input* data tindakan merupakan halaman yang digunakan oleh user untuk menginput data tindakan.

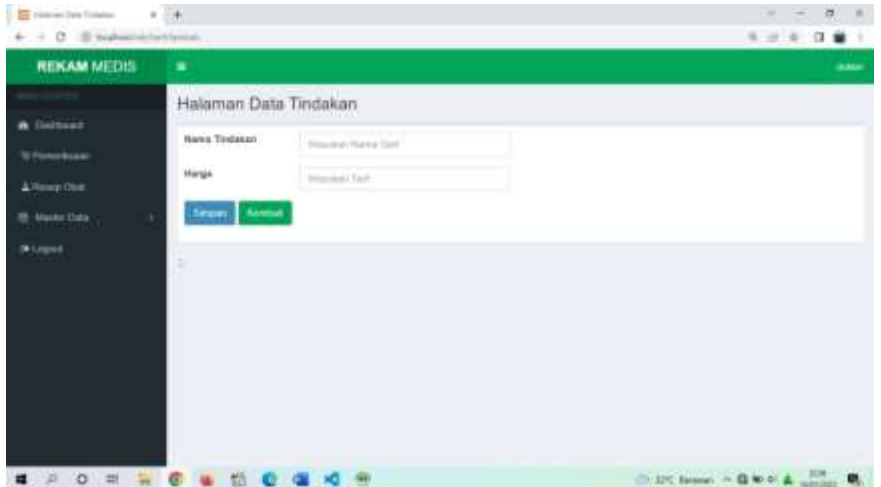

## **Gambar 5.15 Implementasi Input Data Tindakan**

16. Halaman *Input* Data Diagnosa

Halaman *input* data diagnosa merupakan halaman yang digunakan oleh user untuk menginput data diagnosa.

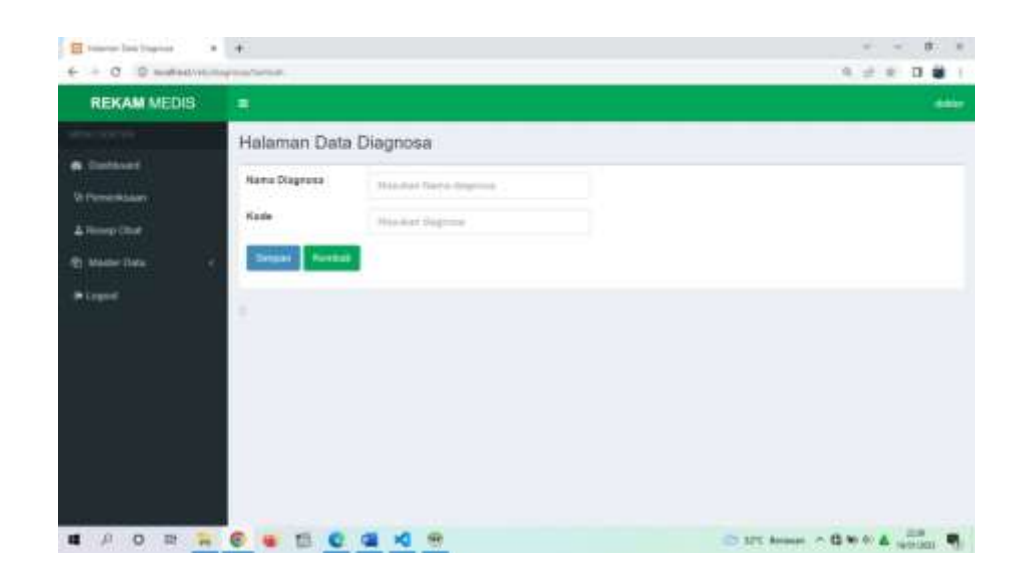

### **Gambar 5.16 Implementasi Input Data Diagnosa**

17. Halaman *Input* Data Kajian Keperawatan

Halaman *input* data kajian keperawatan merupakan halaman yang

digunakan oleh user untuk menginput data keperawatan.

| <b>HERAM METHS</b> |                                             |                                      |                           | <b><i><u>SAMAN</u></i></b>    |
|--------------------|---------------------------------------------|--------------------------------------|---------------------------|-------------------------------|
|                    | <b>German Percentagen</b>                   |                                      |                           |                               |
|                    | <b>Broad SW</b>                             | <b>PIC HILL</b>                      | <b>Renewalkable</b>       | ment.                         |
| <b>Lisbania</b>    | dollar Buleaux                              | <b>Industries</b>                    | Instead Texaper LENT      | carte History 1440            |
| -                  | Anna                                        | 8 8 8 3 FORM                         | Ac. AF                    | <b>HATGHTEE</b>               |
|                    | <b>Sequel Ferretires</b>                    | 49-14039-1-120-2<br>and a compatible | $\Rightarrow$             |                               |
|                    | <b>Internet Glasse</b>                      | $\sim$                               | <b>Inspectation</b>       | <b>SOF</b><br>1.8             |
|                    | total.                                      | $\sim$                               | Finders & Banks<br>a care | 15                            |
|                    | <b>Read Autor:</b>                          | $\sim$                               | Torpat Robert             | والمرا<br>$\overline{a}$<br>m |
|                    | NET directed Factories                      | $\sim$                               | Lindler Rockd             | 7 a                           |
|                    | should determine                            | $\cdots$                             | Australi                  | <b>Select</b><br>œ            |
|                    | <b>Classification</b>                       | - 6                                  |                           |                               |
|                    | <b>Bene</b>   New                           |                                      |                           |                               |
|                    | ------------<br><b>These Flymouth Later</b> |                                      |                           |                               |
|                    | $\theta = 0.1$ , $\theta = 0.004$           |                                      |                           | <b>South</b>                  |

**Gambar 5.17 Implementasi Input Data Keperawatan**

### **5.1.2 Implementasi Halaman Output**

Implementasi halaman *output* adalah implementasi program dari rancanganrancangan *output* yang ada pada bab sebelumnya. Berikut adalah implementasi output program yang telah di rancang.

1. Halaman Data Pasien

Halaman data pasien merupakan halaman yang digunakan oleh user untuk melihat dan mengelola data pasien.

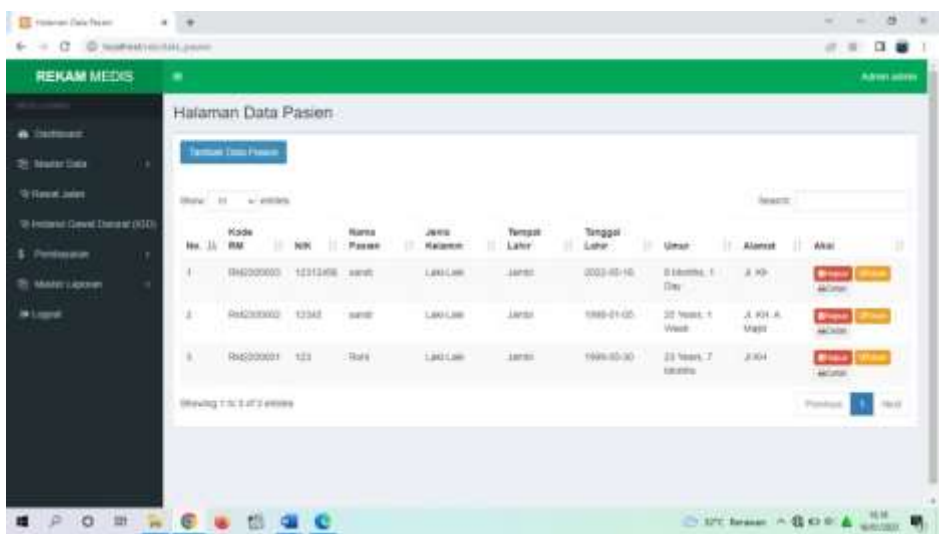

## **Gambar 5.18 Implementasi Halaman Data Pasien**

2. Halaman Data Dokter

Halaman data dokter merupakan halaman yang digunakan oleh user untuk melihat dan mengelola data dokter.

| <b>REKAM MEDIS</b>                                         | - 19          |                                     |                            |                               |                |                                                                                     | Americans |
|------------------------------------------------------------|---------------|-------------------------------------|----------------------------|-------------------------------|----------------|-------------------------------------------------------------------------------------|-----------|
|                                                            |               |                                     | Halaman Tambah Data Dokter |                               |                |                                                                                     |           |
| <b>B</b> Dattbook<br>21 Melet Data                         |               | <b>Terman Clair Company</b>         | <b>CHARLES CHARLES</b>     |                               |                | California<br><b>CHICH</b><br>1 + Skens Akun Akoh<br>11 - Shakua Abust Tassa Akilif |           |
| <b>St Asset Jaker</b><br>43 remarks (taxed Therane victib) |               | Senikangs (1<br>Stone, In  w knings |                            |                               |                | State.                                                                              |           |
| 3. Venturent                                               | ж<br>160      | $\mathbb{R}$ Hame                   | Unernorse                  | temans.                       | <b>COMMAND</b> | $11 - 2.644$                                                                        | u         |
| P) Moder Lapson                                            | $\frac{1}{2}$ | 0:3                                 | departed for               | times.<br>mac                 |                | <b>Broom Litters</b>                                                                |           |
| <b>Nigeri</b>                                              | r.            | 1.000                               | aren's                     | <b>Jingt</b>                  | PH.            | <b>DOM</b><br><b><i>Bitter</i></b>                                                  |           |
|                                                            | ×.            | 1.40                                | <b><i>DATES MEET</i></b>   | Projuted Darren               | AW.            | <b>Ultrue</b><br><b>Britain</b>                                                     |           |
|                                                            | $\leftarrow$  | arms.                               | area.                      | Anas                          | 9.             | <b>IREM</b><br><b>Branch</b>                                                        |           |
|                                                            | ×             | dist.                               | <b>Amate</b>               | mared                         | $\mathcal{L}$  | Widow & Ohioe                                                                       |           |
|                                                            | ٠             | and .                               | between an                 | <b>Rated brom Warrd month</b> | ٠              | <b>Brook Littler</b>                                                                |           |
|                                                            | W             | an.                                 | $-1$                       | Hale <sup>1</sup>             | W              | <b>URAne</b><br>                                                                    |           |

**Gambar 5.19 Implementasi Halaman Data Dokter**

3. Halaman Data Admin

Halaman data admin merupakan halaman yang digunakan oleh user untuk melihat dan mengelola data admin.

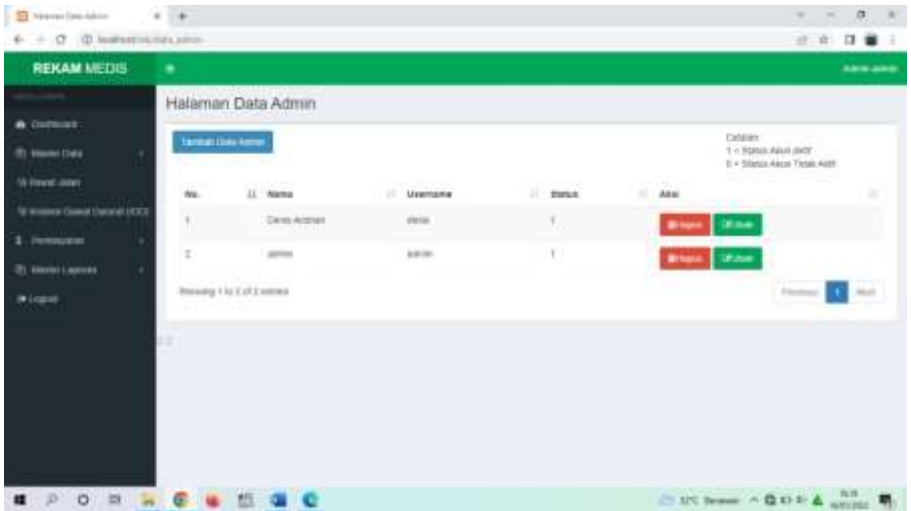

## **Gambar 5.20 Implementasi Halaman Data Admin**

4. Halaman Data Apoteker

Halaman data apoteker merupakan halaman yang digunakan oleh user untuk melihat dan mengelola data apoteker.

| 6 - C. G. Instantisking arrest                                           |                                        |                                                             |            |               |                    | 13 值<br>近读<br>÷                                   |
|--------------------------------------------------------------------------|----------------------------------------|-------------------------------------------------------------|------------|---------------|--------------------|---------------------------------------------------|
| <b>REKAM MEDIS</b>                                                       | ٠                                      |                                                             |            |               |                    | <b>Aire aire</b>                                  |
|                                                                          |                                        | Halaman Data Apoteker                                       |            |               |                    |                                                   |
| <b>A</b> Detivant                                                        |                                        | and the minimum of the same                                 |            |               | Catalon:           |                                                   |
| 21 Marie 1141                                                            |                                        | <b>Semini (Sai) Proges Clief</b>                            |            |               |                    | 1 + Status Ammillant<br>it + Status Alex Tales AM |
| A lower joint                                                            |                                        |                                                             |            |               |                    |                                                   |
| W-kerane Grecia Corunta (GS)                                             |                                        | West it was an                                              |            |               | <b>Search</b>      |                                                   |
| 5 Fereisson                                                              | Ha.                                    | J. Auna<br><b>LICHOLS</b>                                   | USHARMA    | <b>Blakes</b> | ×<br>Ake:          |                                                   |
|                                                                          | $\begin{array}{c} \bullet \end{array}$ | <b>House</b>                                                | mate       | (1, 0)        | Black Littles      |                                                   |
| <b>CONTRACTOR</b>                                                        | ¥                                      | apparent                                                    | applicated | ×             |                    |                                                   |
| <b>IRCOUNT</b>                                                           |                                        | <b>CANNADIA</b>                                             |            |               | <b>BHAKE GRASS</b> |                                                   |
|                                                                          |                                        | (finance) 1 is 2 of 2 entrety<br>1 A : 2018 (Sample County) |            |               |                    | <b>Send</b><br><b>THE R.P.</b>                    |
|                                                                          |                                        |                                                             |            |               |                    |                                                   |
|                                                                          | 22                                     |                                                             |            |               |                    |                                                   |
|                                                                          |                                        |                                                             |            |               |                    |                                                   |
|                                                                          |                                        |                                                             |            |               |                    |                                                   |
|                                                                          |                                        |                                                             |            |               |                    |                                                   |
|                                                                          |                                        |                                                             |            |               |                    |                                                   |
| $\begin{array}{c} \mathbb{D} & \mathbb{O} & \mathbb{H} \end{array}$<br>曋 |                                        |                                                             |            |               |                    | $C$ IPC home: $-\mathbf{Q}$ O E $\triangle$ upper |

**Gambar 5.21 Implementasi Halaman Data Apoteker**

5. Halaman Data Analisis

Halaman data analisis merupakan halaman yang digunakan oleh user untuk melihat dan mengelola data analisis.

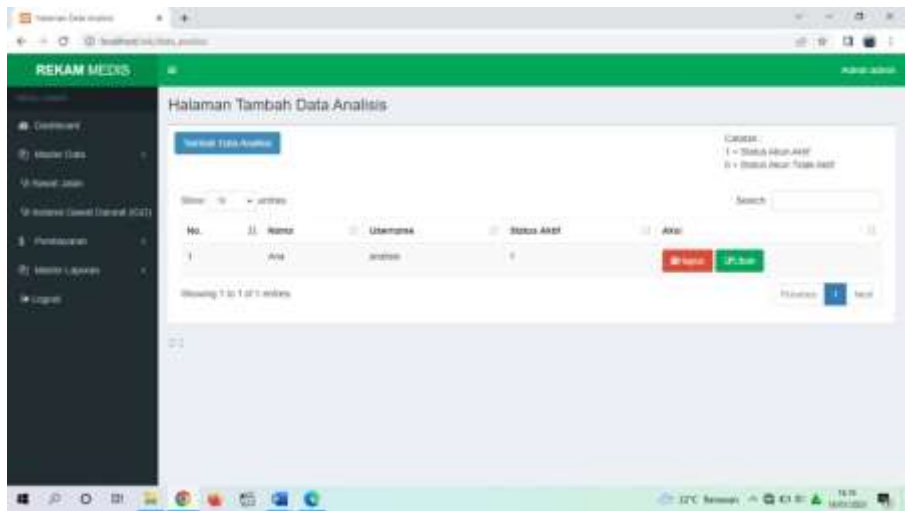

## **Gambar 5.22 Implementasi Halaman Data Analisis**

6. Halaman Data Radiologi

Halaman data radiologi merupakan halaman yang digunakan oleh user untuk melihat dan mengelola data radiologi.

| exposition features and in the<br>$\Box$              |                                         |                                      |                                 |                                                      | $\sigma$<br>$\sim$          | $\rightarrow$ |
|-------------------------------------------------------|-----------------------------------------|--------------------------------------|---------------------------------|------------------------------------------------------|-----------------------------|---------------|
| 6 - O O Australian Alaman                             |                                         |                                      |                                 |                                                      | a.<br>日 篇<br><b>A</b>       | ÷             |
| <b>REKAM MEDIS</b>                                    | ٠                                       |                                      |                                 |                                                      | Aire ains                   |               |
| <u> Andrew Communica</u>                              | Halaman Tambah Data Radiologi           |                                      |                                 |                                                      |                             |               |
| a cumus.                                              |                                         |                                      |                                 | Catalogy                                             |                             |               |
| <b>ITI Menti Data</b>                                 | tarman Lists Rocking                    |                                      |                                 | 1 < Norse Aput liver                                 | E + Status Akun Times Aizer |               |
| 10 Young John<br>19 Woodware Commod Elemental Listers | Director of the<br><b>H</b> ( DISTURBS) |                                      |                                 | Beard's.                                             |                             |               |
| 1. Femauran                                           | 15<br><b>NAME</b><br>No.                | mediatrical field<br>٠<br>Lisarnated | NOTHERSIA<br><b>Matus Avent</b> | 12152<br>u<br>Aksi                                   |                             |               |
| (P) ENGINE LAWSERS                                    | ti b<br>٠<br>isterut                    | mental                               | ٠                               | Wraper of Officer                                    |                             |               |
| <b>IN LIGELAR</b>                                     | Worwing T list 1 of 5 williams          |                                      |                                 |                                                      | <b>SAND</b>                 |               |
|                                                       | 1.1                                     |                                      |                                 |                                                      |                             |               |
|                                                       |                                         |                                      |                                 |                                                      |                             |               |
|                                                       |                                         |                                      |                                 |                                                      |                             |               |
| O <sub>m</sub>                                        |                                         |                                      |                                 | $\approx 10$ home $\wedge$ Q U E $\triangle$ and U . |                             |               |

**Gambar 5.23 Implementasi Halaman Data Radiologi**

7. Halaman Data Perawat

Halaman data perawat merupakan halaman yang digunakan oleh user untuk melihat dan mengelola data perawat.

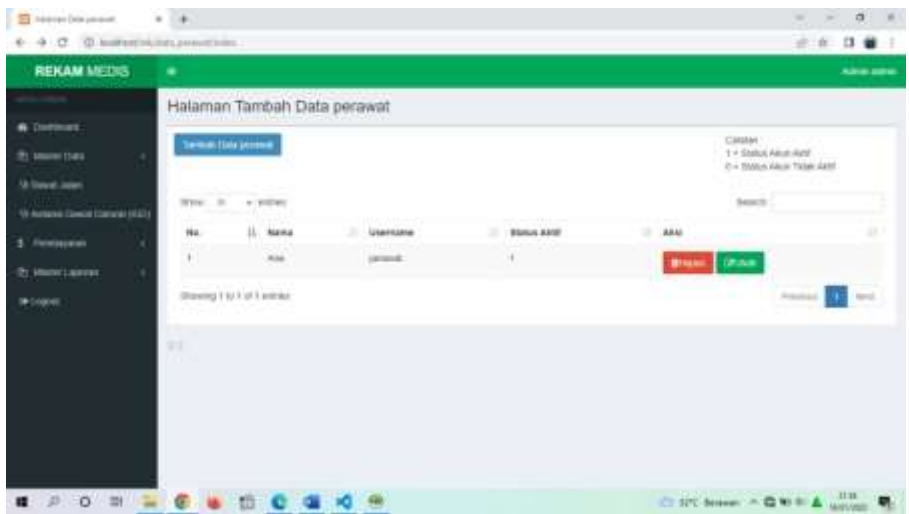

## **Gambar 5.24 Implementasi Halaman Data Perawat**

8. Halaman Data Poli

Halaman data poli merupakan halaman yang digunakan oleh user untuk melihat dan mengelola data poli.

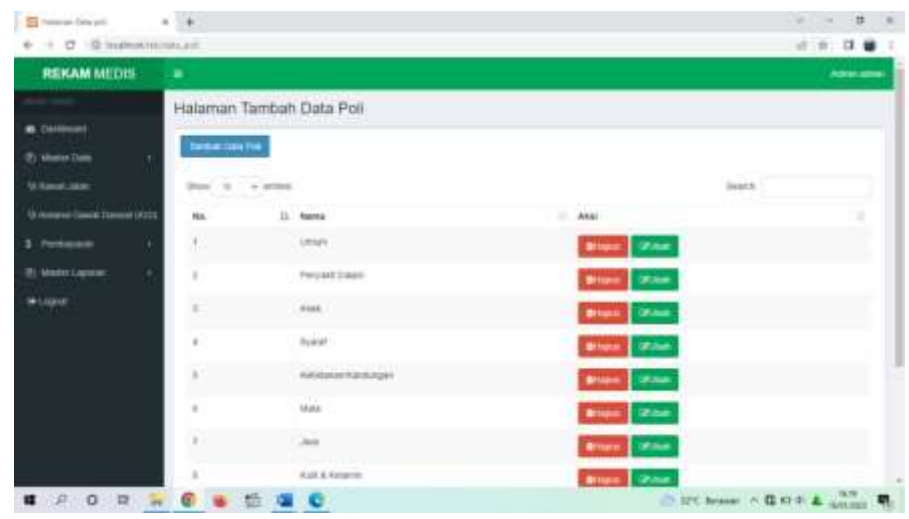

## **Gambar 5.25 Implementasi Halaman Data Poli**

9. Halaman Data Rawat Jalan

Halaman data rawat jalan merupakan halaman yang digunakan oleh user untuk melihat dan mengelola data rawat jalan.

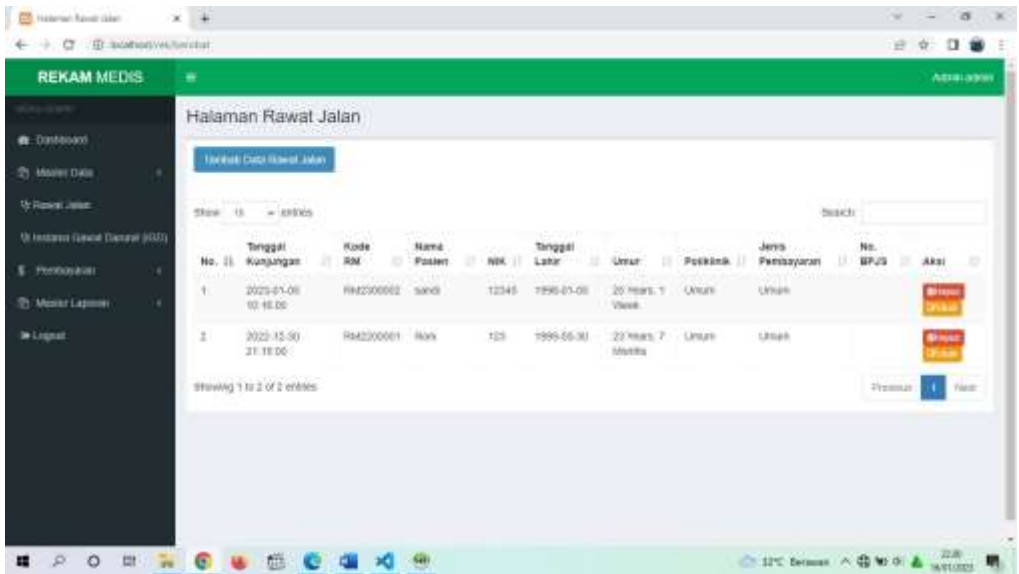

## **Gambar 5.26 Implementasi Halaman Data Rawat Jalan**

10. Halaman Data IGD

Halaman data IGD merupakan halaman yang digunakan oleh user untuk melihat dan mengelola data IGD.

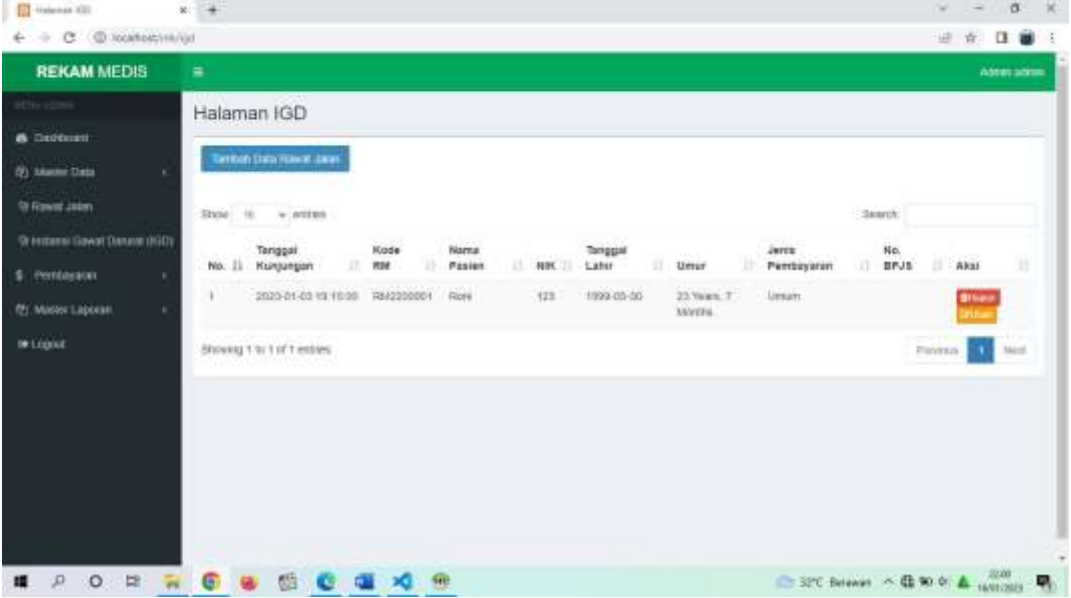

**Gambar 5.27 Implementasi Halaman Data IGD**

11. Halaman Data Pembayaran

Halaman data pembayaran merupakan halaman yang digunakan oleh user untuk melihat dan mengelola data pembayaran.

| <b>REKAM MEDIS</b>                      | - -        |                                    |                     |                               |                                 |                  |                          | Advertising   |         |
|-----------------------------------------|------------|------------------------------------|---------------------|-------------------------------|---------------------------------|------------------|--------------------------|---------------|---------|
|                                         |            | Halaman Pembayaran                 |                     |                               |                                 |                  |                          |               |         |
| <b>B.</b> Diddiscard<br>(P) Wester Date | 39cc   10. | The address<br>الشذ                |                     |                               |                                 | <b>Assessing</b> |                          |               |         |
|                                         | No.        | <b>Koze Nesez</b>                  | <b>FOUR RM</b><br>٠ | <b>Bana Passes</b>            | Togazan                         | Pengobaten       | Ass:                     |               | ٠       |
| U.Kanat.com                             | ÷          | <b>REPORTER</b>                    | <b>PRICERDOOS</b>   | Dollard<br><b><i>SEET</i></b> | <b>Permitment day Ketsuhasi</b> | <b>Linux</b>     | $\overline{\phantom{a}}$ | <b>Miller</b> |         |
| University County Democratic County     | 3          | REPORTED                           | <b>HAILBOOOT</b>    | <b>SEVIL</b>                  | Pertentioner /bit telephone     | 1 Amazon         |                          | MLT-6         |         |
|                                         | 1          | <b>ASPONSIA</b>                    | <b>MATURESHIP</b>   | <b>Bank</b>                   | Percentuals (an Armulton)       | Likecon-         |                          | <b>MUSIC</b>  |         |
| <b>B: Madel Lacone</b>                  |            | <b>Showing 1 to 3 of 3 avenue.</b> |                     |                               |                                 |                  | <b>ISLAM</b><br>m.       |               | Telecht |
| * Lignar                                |            |                                    |                     |                               |                                 |                  |                          |               |         |
|                                         | m          |                                    |                     |                               |                                 |                  |                          |               |         |
|                                         |            |                                    |                     |                               |                                 |                  |                          |               |         |
|                                         |            |                                    |                     |                               |                                 |                  |                          |               |         |
|                                         |            |                                    |                     |                               |                                 |                  |                          |               |         |
|                                         |            |                                    |                     |                               |                                 |                  |                          |               |         |
|                                         |            |                                    |                     |                               |                                 |                  |                          |               |         |

**Gambar 5.28 Implementasi Halaman Data Pembayaran**

12. Halaman Data Pemeriksaan

Halaman Halaman data pemeriksaan merupakan halaman yang digunakan

oleh user untuk melihat dan mengelola data pemeriksaan.

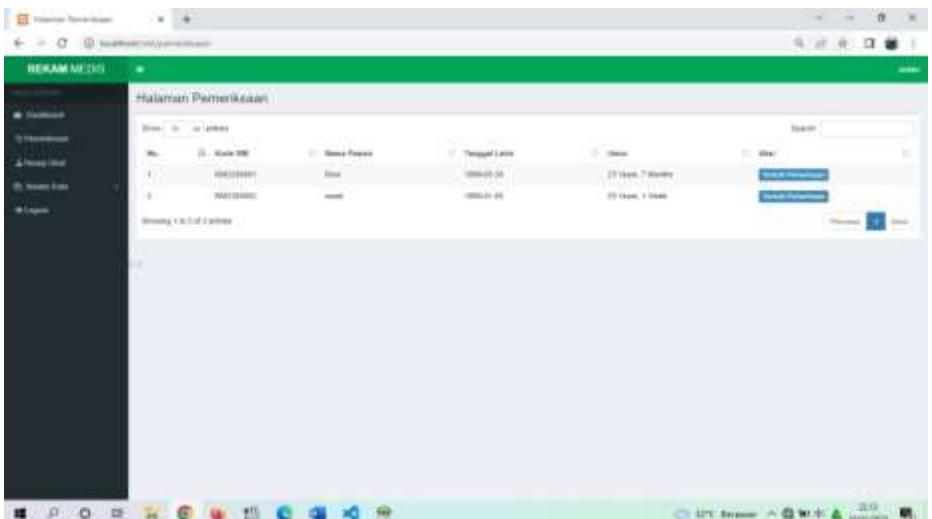

## **Gambar 5.29 Implementasi Halaman Data Pemeriksaan**

13. Halaman Data Resep Obat

Halaman data resep obat merupakan halaman yang digunakan oleh user untuk melihat dan mengelola data resep obat.

| <b>REVUM MITHS</b>         | ۰                                   |                                                                        |                              |                                       |                                           | -                                  |
|----------------------------|-------------------------------------|------------------------------------------------------------------------|------------------------------|---------------------------------------|-------------------------------------------|------------------------------------|
|                            | Halaman Reway Obat                  |                                                                        |                              |                                       |                                           |                                    |
| a former<br><b>STRANGE</b> | Heat to at Albert                   |                                                                        |                              |                                       | <b>State</b>                              |                                    |
| & Finne (led)              | 12 Taiwanish Antonious<br>$\sim$    | <b>North Miller II Record Annual Corp.</b><br>٠<br>$-4466$<br>American | w<br><b>Trapical</b>         | <b>All Service</b><br><b>Trophast</b> | and Library soldiers<br>$-$ Adamsgawahagi | A60<br>w                           |
| It: Massachist             | <b>MILLIAN PLANE</b><br>л<br>Hendel | man.                                                                   | <b>COAL CAL TELESCO (ID)</b> | Personal car filmed at                | $\sim$                                    | $-10$                              |
|                            | 1<br>2011/01/03 01:18:36<br>- 58    | iss:<br>$\alpha$                                                       | <b>District STREET</b>       | Formitteen (a) Emmine                 | 4404941                                   | --                                 |
| <b>Blajott</b>             | MontgTST47140MM                     |                                                                        |                              |                                       |                                           | <b>Process Edit</b><br><b>Sect</b> |
|                            |                                     |                                                                        |                              |                                       |                                           |                                    |
|                            |                                     |                                                                        |                              |                                       |                                           |                                    |

**Gambar 5.30 Implementasi Halaman Data Resep Obat**

14. Halaman Data Tindakan

Halaman data tindakan merupakan halaman yang digunakan oleh user untuk melihat dan mengelola data tindakan.

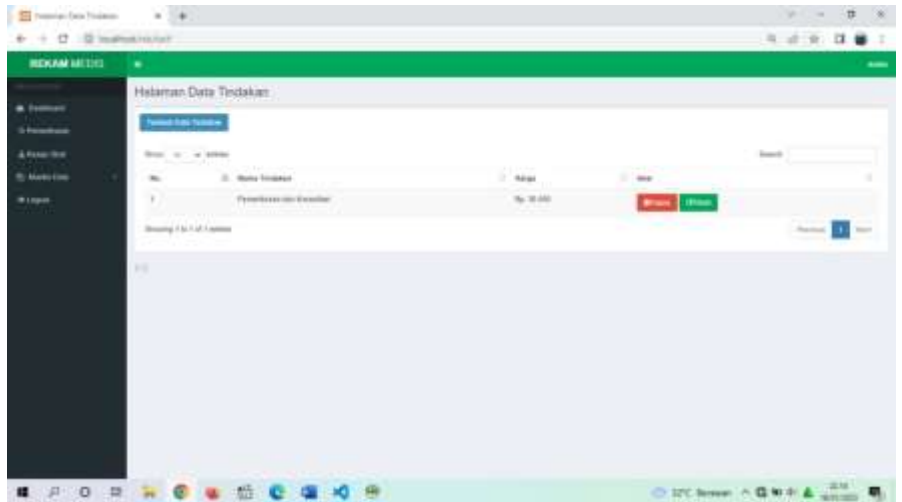

## **Gambar 5.31 Implementasi Halaman Data Tindakan**

15. Halaman Data Diagnosa

Halaman data diagnosa merupakan halaman yang digunakan oleh user untuk melihat dan mengelola data diagnosa.

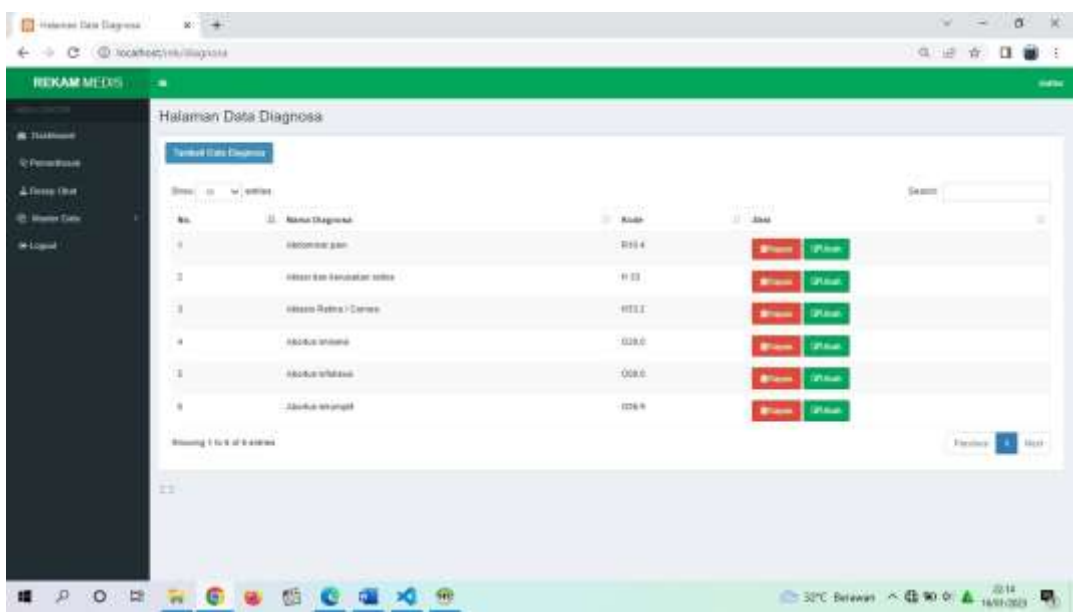

#### **Gambar 5.32 Implementasi Halaman Data Diagnosa**

16. Halaman Cetak Data Pasien

Halaman cetak data pasien merupakan halaman yang digunakan oleh user untuk melihat laporan data pasien.

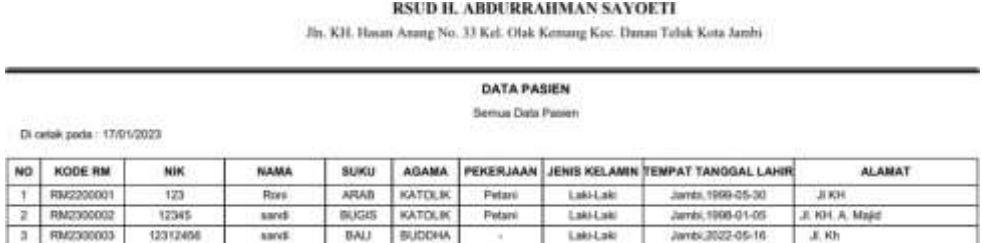

### **Gambar 5.33 Implementasi Halaman Cetak Data Pasien**

17. Halaman Cetak Data Rawat jalan

Halaman cetak data rawat jalan merupakan halaman yang digunakan oleh

user untuk melihat laporan data rawat jalan.

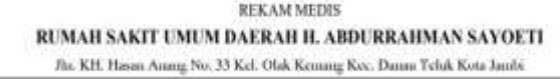

DATA RAWAT JALAN

Semua Data Rawat Jalan

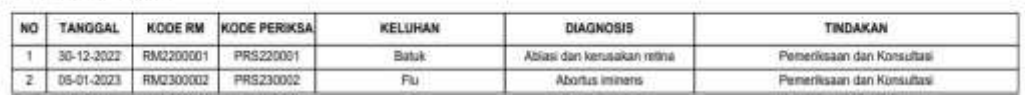

#### **Gambar 5.34 Implementasi Halaman Cetak Data Rawat Jalan**

#### 18. Halaman Cetak Data IGD

Di cetak pada : 16/01/2023

Halaman cetak data IGD merupakan halaman yang digunakan oleh user

untuk melihat laporan data IGD.

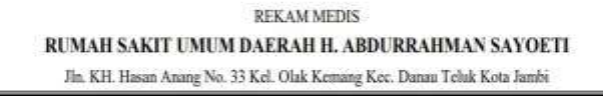

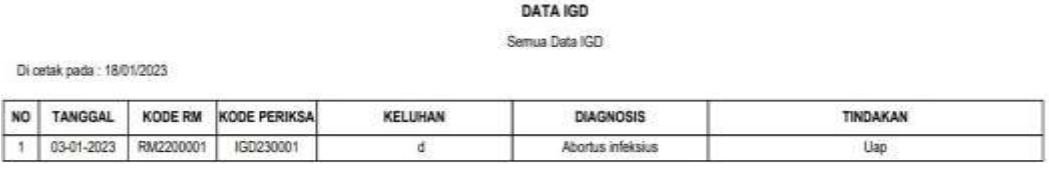

#### **Gambar 5.35 Implementasi Halaman Cetak Data IGD**

#### 19. Halaman Cetak Data Obat

Halaman cetak data obat merupakan halaman yang digunakan oleh user

untuk melihat laporan data obat.

#### **RSUD H. Abdurrahman Sayoeti**

Jln. KH. Hasan Anang No. 33 Kel. Olak Kemang

Kec. Danau Teluk Kota Jambi

#### **DATA OBAT**

Semua Data Obat

Di cetak pada : 17/01/2023

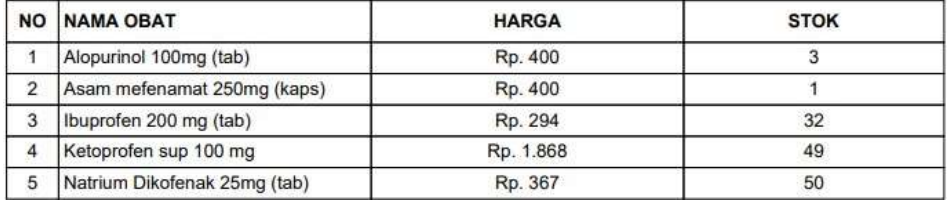

#### **Gambar 5.36 Implementasi Halaman Cetak Data Obat**

20. Halaman Cetak Data Resep Obat

Halaman cetak data resep obat merupakan halaman yang digunakan oleh

user untuk melihat laporan data resep obat.

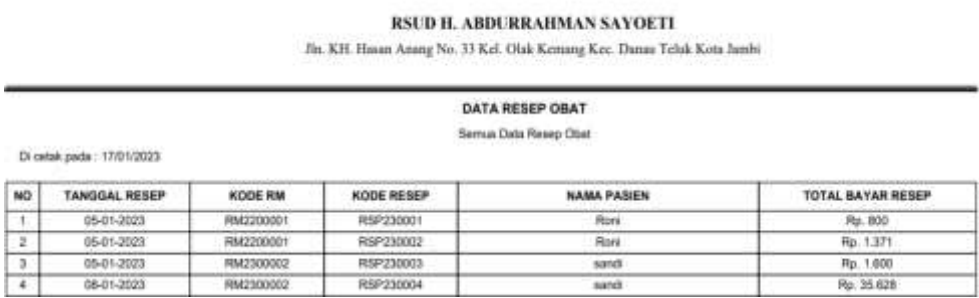

### **Gambar 5.37 Implementasi Halaman Cetak Data Resep Obat**

21. Halaman Cetak Data Pembayaran

Halaman cetak data pembayaran merupakan halaman yang digunakan oleh

user untuk melihat laporan data pembayaran.

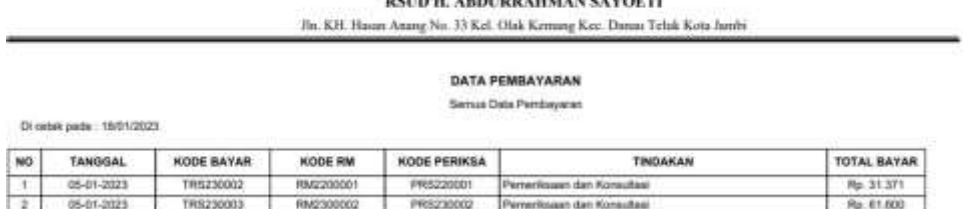

.<br>Na primerana na matangana na matang na matang pangangang na matang na matang

#### **Gambar 5.38 Implementasi Halaman Cetak Data Pembayaran**

#### 22. Halaman Cetak Data Obat masuk

Halaman cetak data obat masuk merupakan halaman yang digunakan oleh

user untuk melihat laporan data obat masuk.

RSUD H. ABDURRAHMAN SAYOETI

Jln. KH. Hasan Anang No. 33 Kel. Olak Kemang Kec. Danau Teluk Kota Jambi

#### DATA TRANSAKSI OBAT MASUK

Semua Data Obat Masuk

Di cetak pada : 17/01/2023

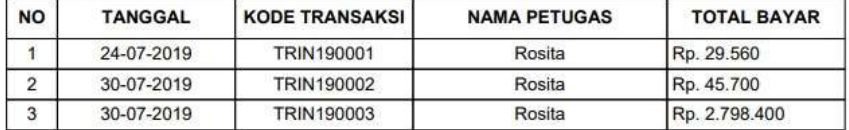

#### **Gambar 5.39 Implementasi Halaman Cetak Data Obat Masuk**

#### 23. Halaman Cetak Surat Rujuk

Halaman cetak surat rujuk merupakan halaman yang digunakan oleh user

untuk melihat melihat .

#### PEMERINTAH KOTA JAMBI RSUD. H. ABDURRAHMAN SAYOETI

Jln. K. H Hasan Anang No. 33 RT 08 Kelurahan Olak Kemang Kota Jambi

#### **SURAT RUJUKAN**

Dengan Hormat,

Bersama ini kami kirimkan Penderita :

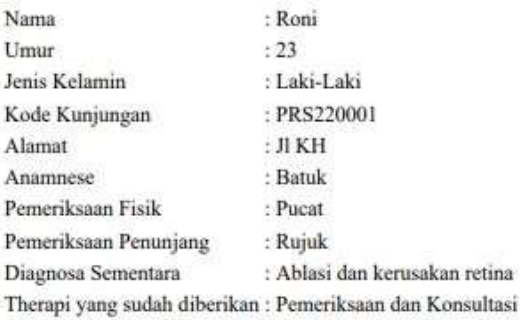

Mohon bantuan untuk pemeriksaan dan perawatan lebih lanjut. Atas bantuan sejawat, kami ucapkan Terima Kasih.

> Jambi, 18-01-2023 Dokter RSUD H. Abdurrahman Sayoeti,

#### **Gambar 5.40 Implementasi Halaman Cetak Surat Rujuk**

## **5.2 PENGUJIAN SISTEM**

Pada tahap pengujian ini, penulis melakukan berbagai pengujian untuk

mencari *error* dan *bug* sehingga dalam implementasi program tidak terjadi

kesalahan dan telah sesuai dengan perancangan pada bab sebelumnya.

Kepada Yth,

Pengujian dilakukan di bagian-bagian penting terutama bagian saat penginputas data sehingga apabila terjadi *error,* segera diperbaiki. Pengujian lebih lengkapnya dapat dilihat pada tabel dibawah ini.

| No. | Deskripsi                             | Prosedur<br>Pengujian | Masukan                                                                          | Keluaran<br>yang<br>Diharapkan                                            | Hasil yang<br>Didapat                                                     | Kesimpulan |
|-----|---------------------------------------|-----------------------|----------------------------------------------------------------------------------|---------------------------------------------------------------------------|---------------------------------------------------------------------------|------------|
| 1.  | Pengujian<br>pada login<br>(berhasil) | Jalankan<br>aplikasi  | Isi<br>Masukkan<br>username<br>$=$ "user"<br>Masukkan<br>password<br>$=$ ""user" | Menuju ke<br>halaman<br>utama                                             | Menuju ke<br>halaman<br>utama                                             | Baik       |
| 2.  | Pengujian<br>pada login               | Jalankan<br>aplikasi  | Isi<br>Masukkan<br>username<br>$=$ "user"<br>Masukkan<br>password<br>$=$ ""user" | Message<br>"Username<br>tidak<br>terdaftar"<br>atau<br>"password<br>salah | Message<br>"Username<br>tidak<br>terdaftar"<br>atau<br>"password<br>salah | Baik       |

**Tabel 5.1 Pengujian Pada Sistem Login**

**Tabel 5.2 Pengujian Pada Sistem Mengelola Data Pasien**

| No. | Deskripsi                                             | Prosedur<br>Pengujian                                                                                               | Masukan                                                                                                    | Keluaran<br>yang<br>Diharapkan                   | Hasil yang<br>Didapat                            | Kesimpulan |
|-----|-------------------------------------------------------|----------------------------------------------------------------------------------------------------|----------------------------------------------------------------------------------------------------|--------------------------------------------------|--------------------------------------------------|------------|
| 1.  | Pengujian<br>pada<br>menambah<br>pasien<br>(berhasil) | - buka<br>halaman<br>login<br>- login<br>admin<br>- klik<br>menu<br>master<br>data<br>- klik<br>menu data<br>pasien | Isi<br>- kode rm<br>- nik<br>- nama<br>pasien<br>- suku<br>- agama<br>-pekerjaan<br>-jenis<br>kelamin<br>- tempat<br>lahir | Message<br>"data<br><b>berhasil</b><br>ditambah" | Message<br>"data<br><b>berhasil</b><br>ditambah" | Baik       |

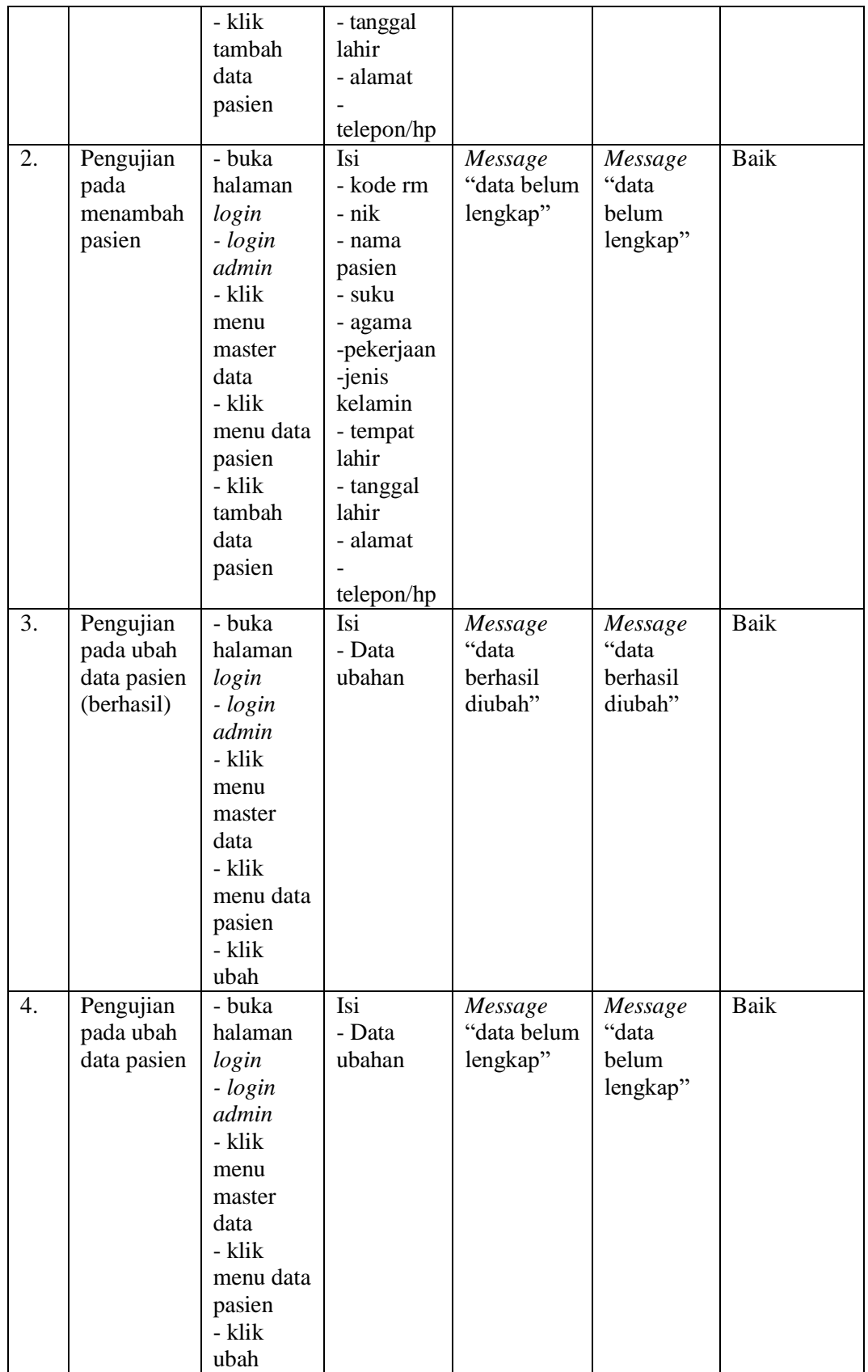

| 5. | Pengujian   | - buka    | Message  | Message  | Baik |
|----|-------------|-----------|----------|----------|------|
|    | pada hapus  | halaman   | "data    | "data    |      |
|    | data pasien | login     | berhasil | berhasil |      |
|    |             | - login   | dihapus" | dihapus" |      |
|    |             | admin     |          |          |      |
|    |             | - klik    |          |          |      |
|    |             | menu      |          |          |      |
|    |             | master    |          |          |      |
|    |             | data      |          |          |      |
|    |             | - klik    |          |          |      |
|    |             | menu data |          |          |      |
|    |             | pasien    |          |          |      |
|    |             | - klik    |          |          |      |
|    |             | hapus     |          |          |      |

**Tabel 5.3 Pengujian Pada Sistem Mengelola Data Dokter**

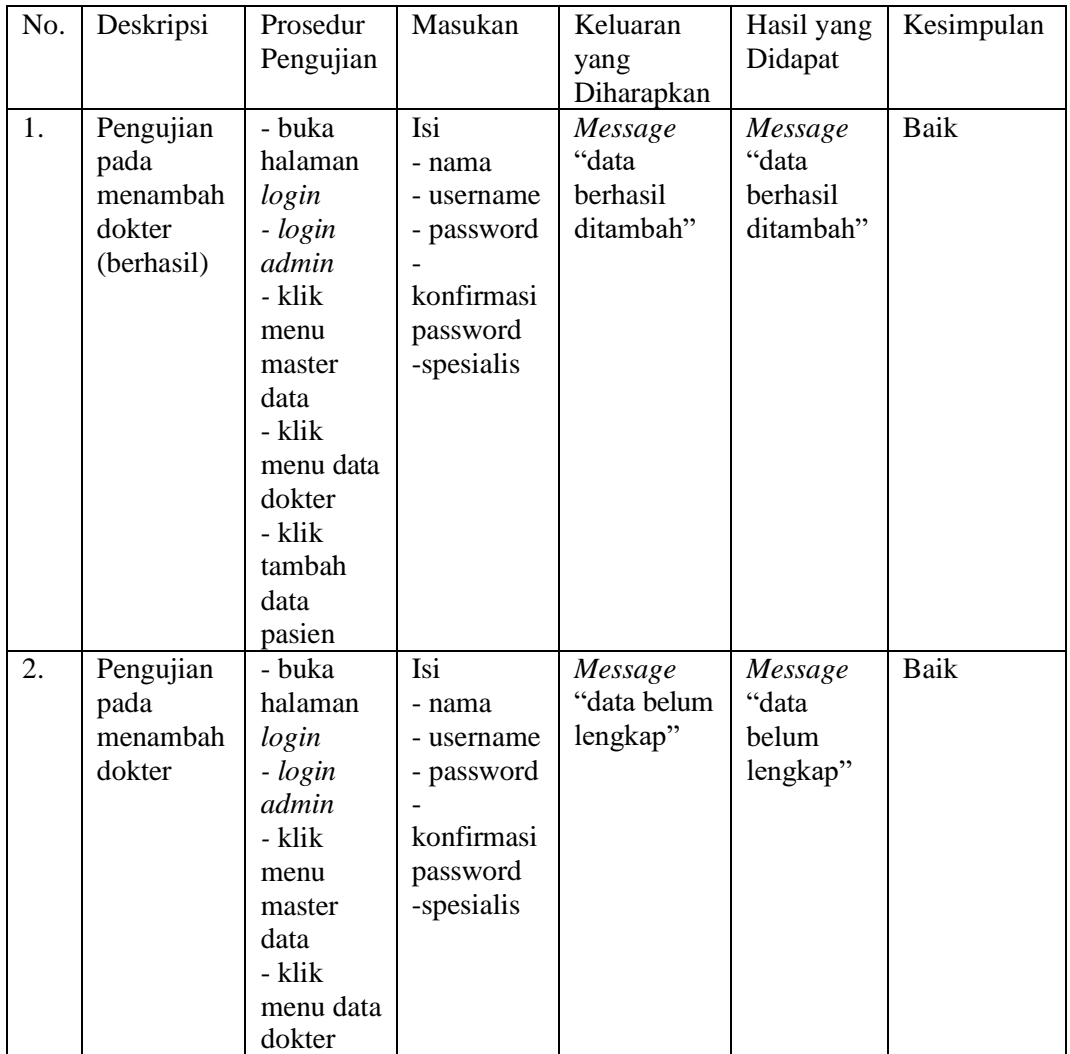

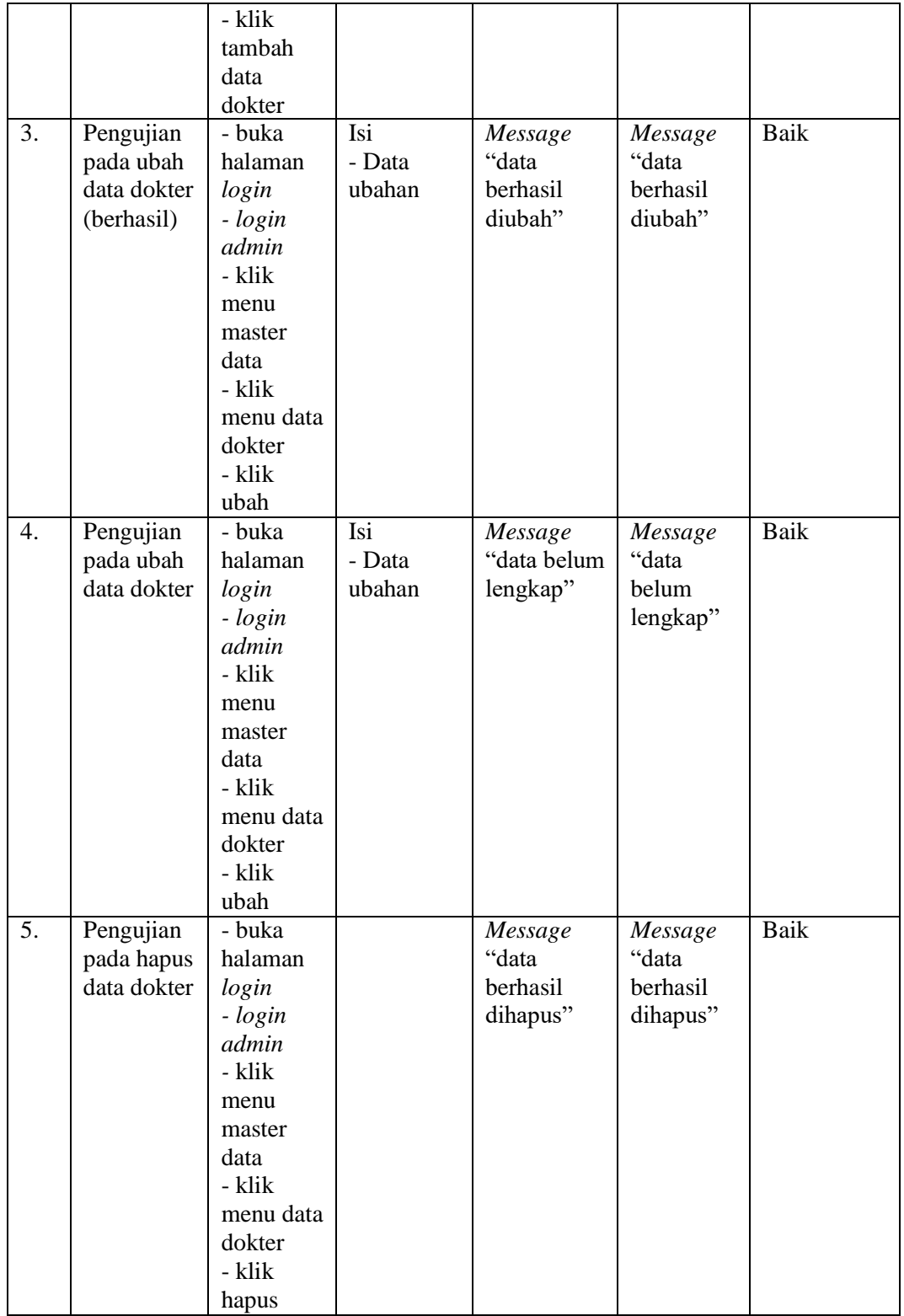

# **Tabel 5.4 Pengujian Pada Sistem Mengelola Data Admin**

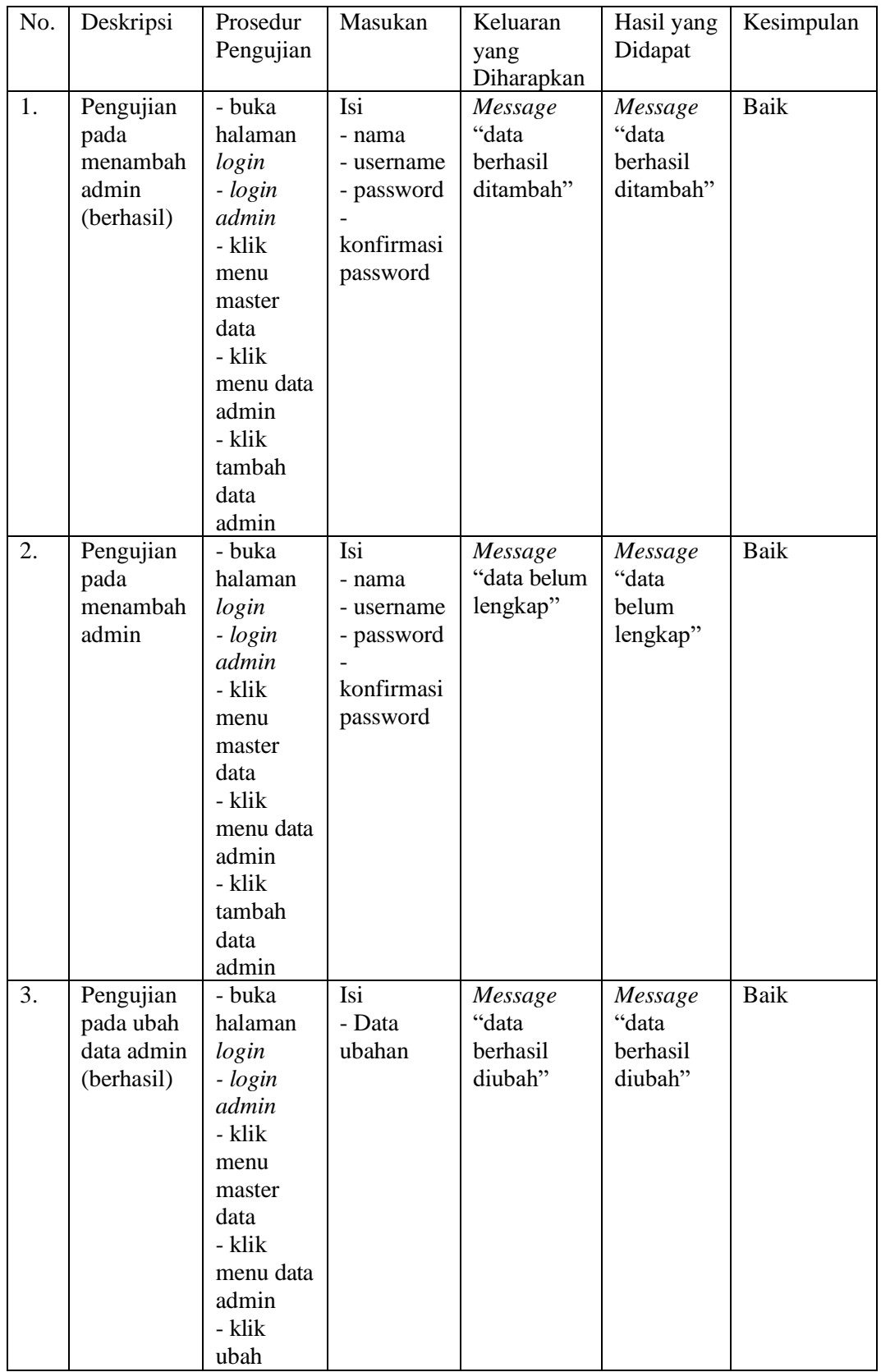

| 4.               | Pengujian  | - buka    | Isi    | Message     | Message  | Baik        |
|------------------|------------|-----------|--------|-------------|----------|-------------|
|                  | pada ubah  | halaman   | - Data | "data belum | "data    |             |
|                  | data admin | login     | ubahan | lengkap"    | belum    |             |
|                  |            | - login   |        |             | lengkap" |             |
|                  |            | admin     |        |             |          |             |
|                  |            | - klik    |        |             |          |             |
|                  |            | menu      |        |             |          |             |
|                  |            | master    |        |             |          |             |
|                  |            | data      |        |             |          |             |
|                  |            | - klik    |        |             |          |             |
|                  |            | menu data |        |             |          |             |
|                  |            | admin     |        |             |          |             |
|                  |            | - klik    |        |             |          |             |
|                  |            | ubah      |        |             |          |             |
| $\overline{5}$ . | Pengujian  | - buka    |        | Message     | Message  | <b>Baik</b> |
|                  | pada hapus | halaman   |        | "data       | "data    |             |
|                  | data admin | login     |        | berhasil    | berhasil |             |
|                  |            | - login   |        | dihapus"    | dihapus" |             |
|                  |            | admin     |        |             |          |             |
|                  |            | - klik    |        |             |          |             |
|                  |            | menu      |        |             |          |             |
|                  |            | master    |        |             |          |             |
|                  |            | data      |        |             |          |             |
|                  |            | - klik    |        |             |          |             |
|                  |            | menu data |        |             |          |             |
|                  |            | admin     |        |             |          |             |
|                  |            | - klik    |        |             |          |             |
|                  |            | hapus     |        |             |          |             |

**Tabel 5.5 Pengujian Pada Sistem Mengelola Data Apoteker**

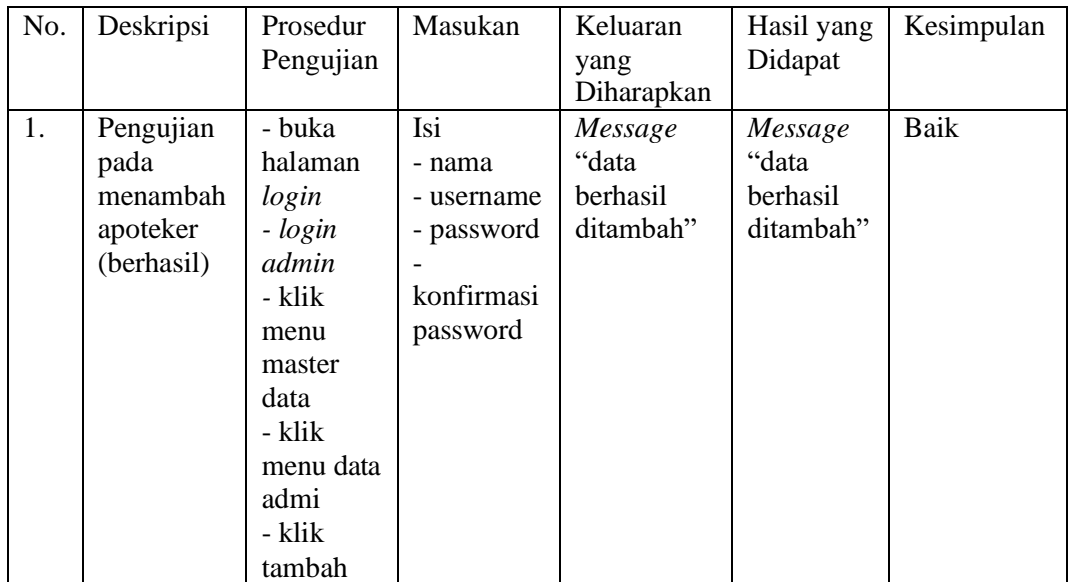

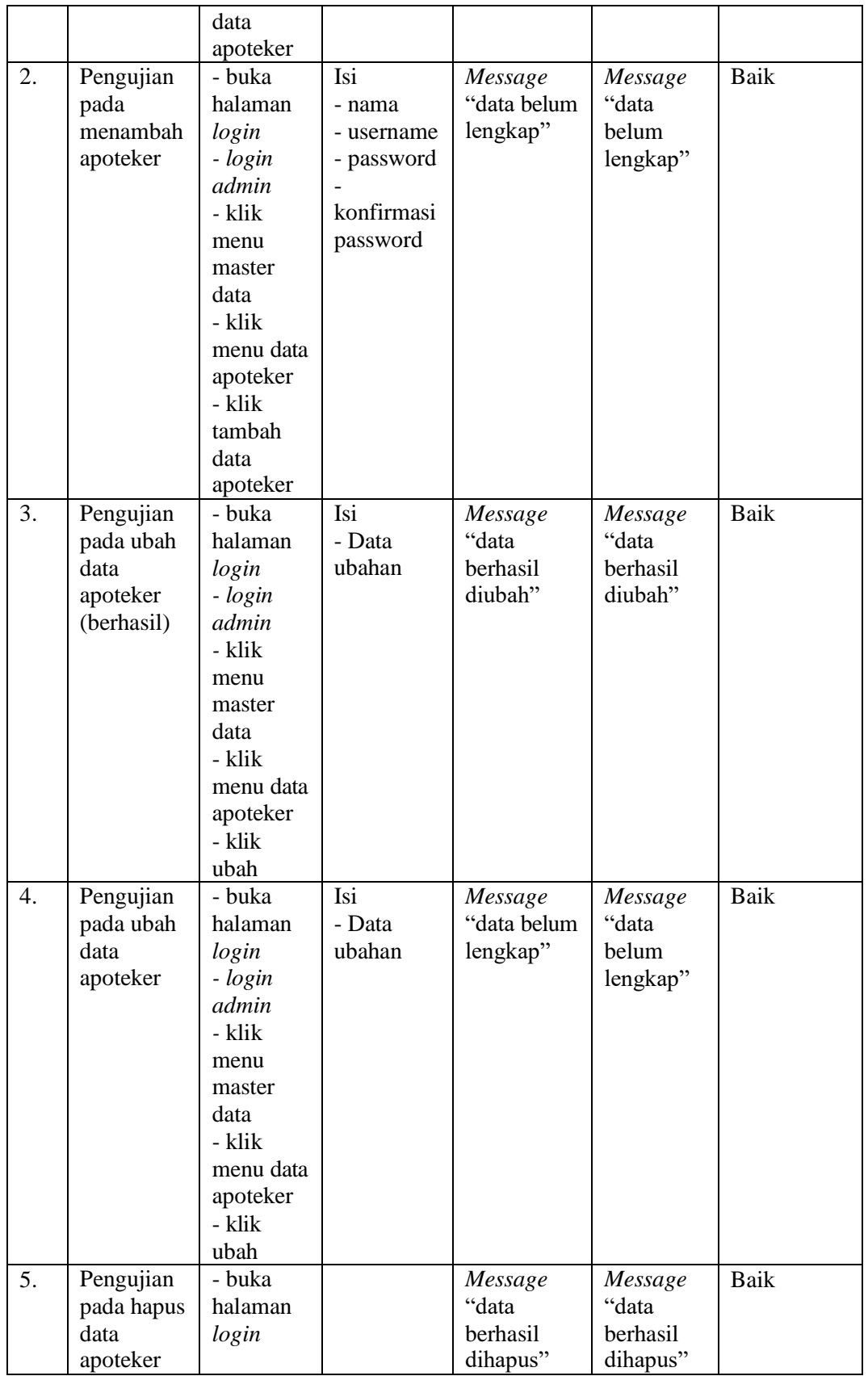

| - login<br>admin |  |  |
|------------------|--|--|
| - klik           |  |  |
| menu             |  |  |
| master           |  |  |
| data             |  |  |
| - klik           |  |  |
| menu data        |  |  |
| apoteker         |  |  |
| - klik           |  |  |
| hapus            |  |  |

**Tabel 5.6 Pengujian Pada Sistem Mengelola Data Analisis**

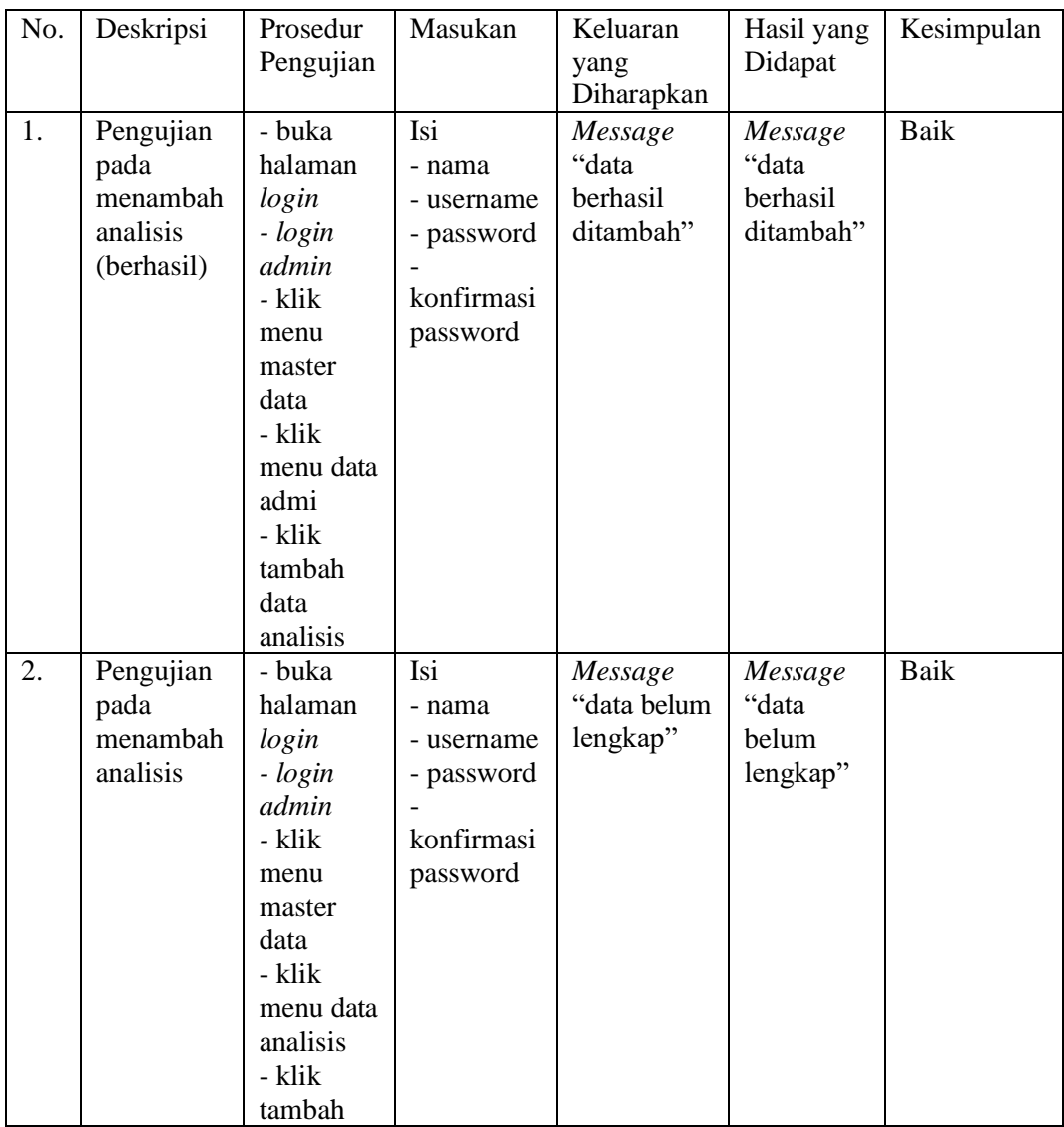

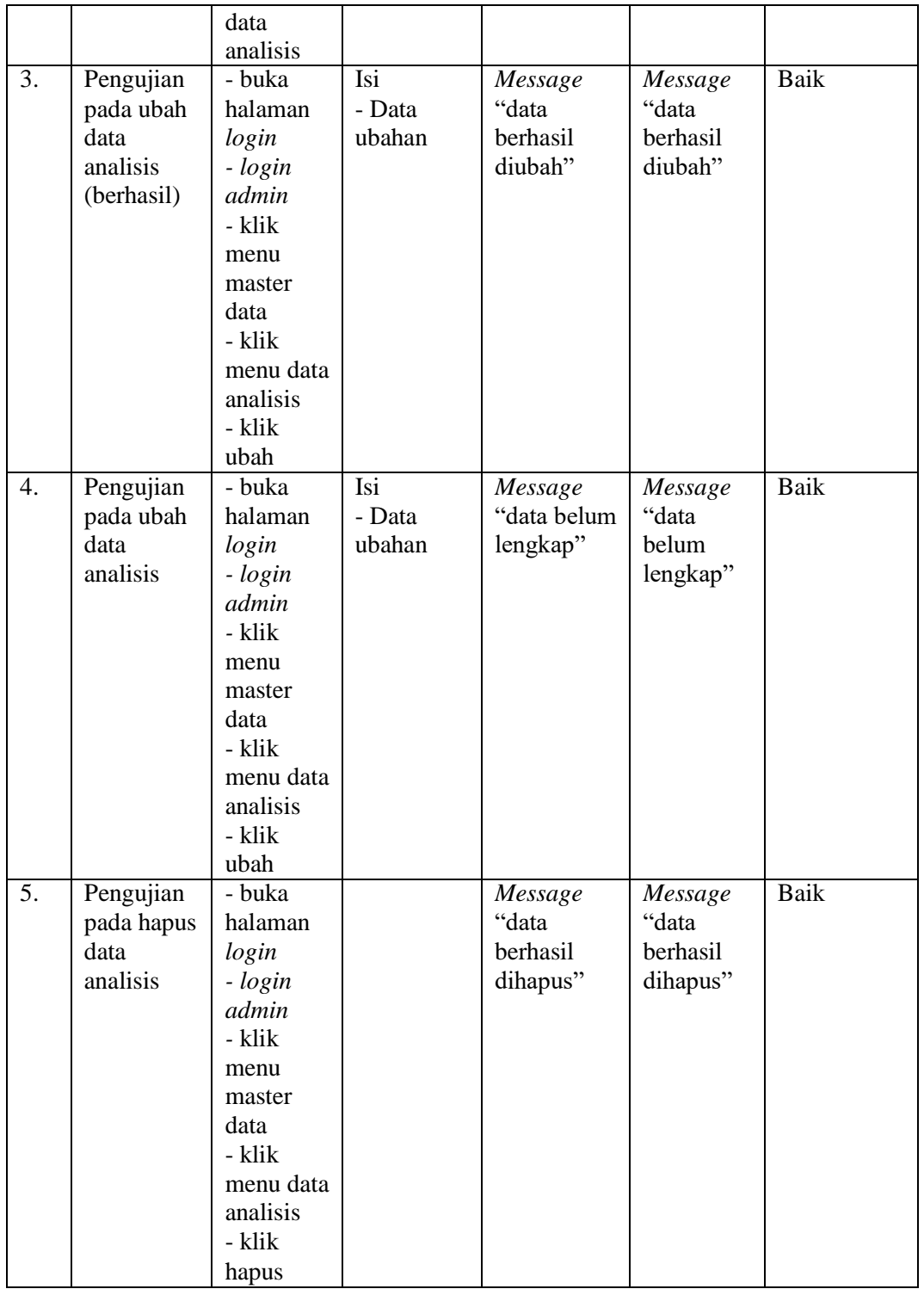

# **Tabel 5.7 Pengujian Pada Sistem Mengelola Data Radiologi**

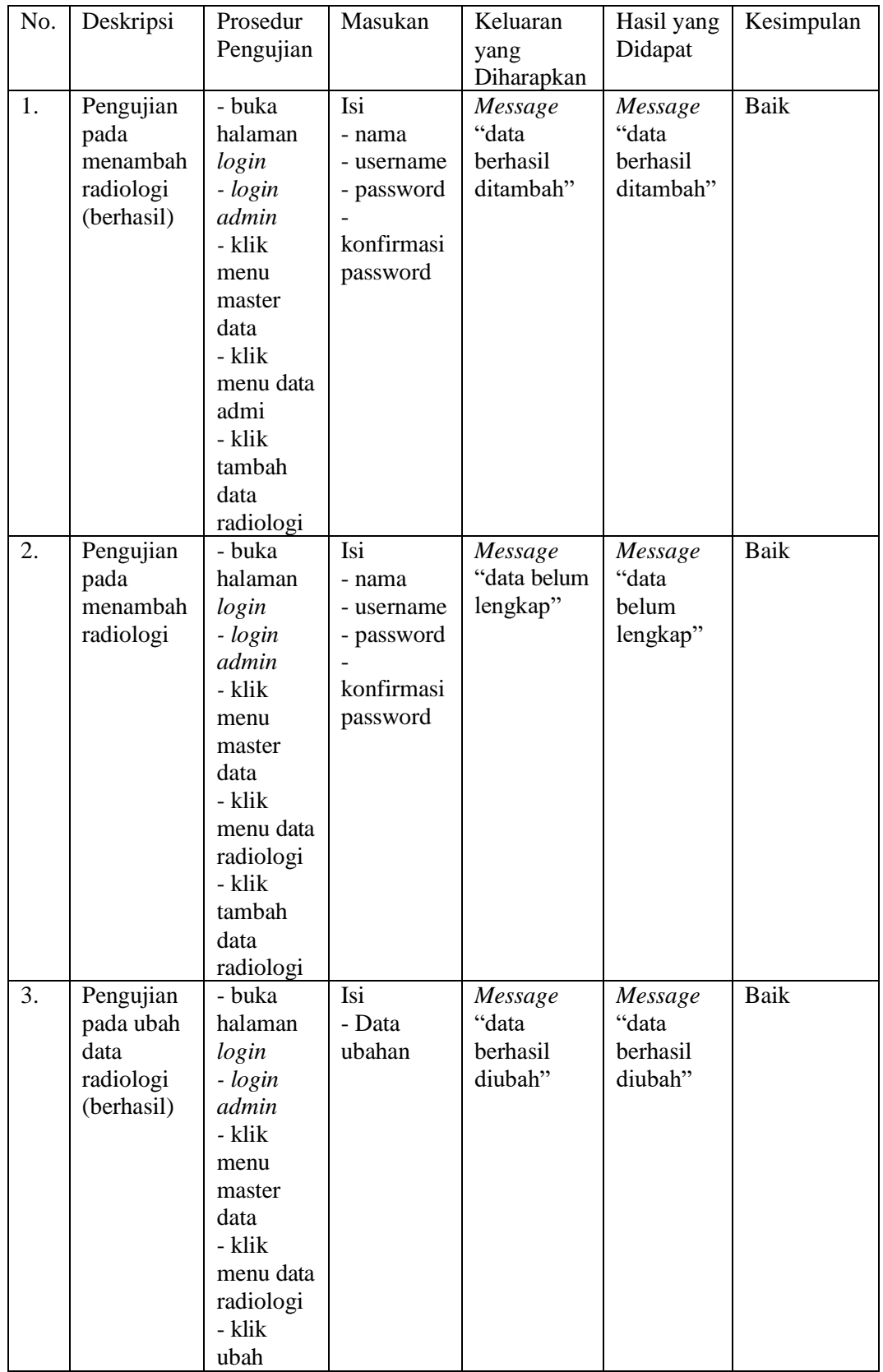

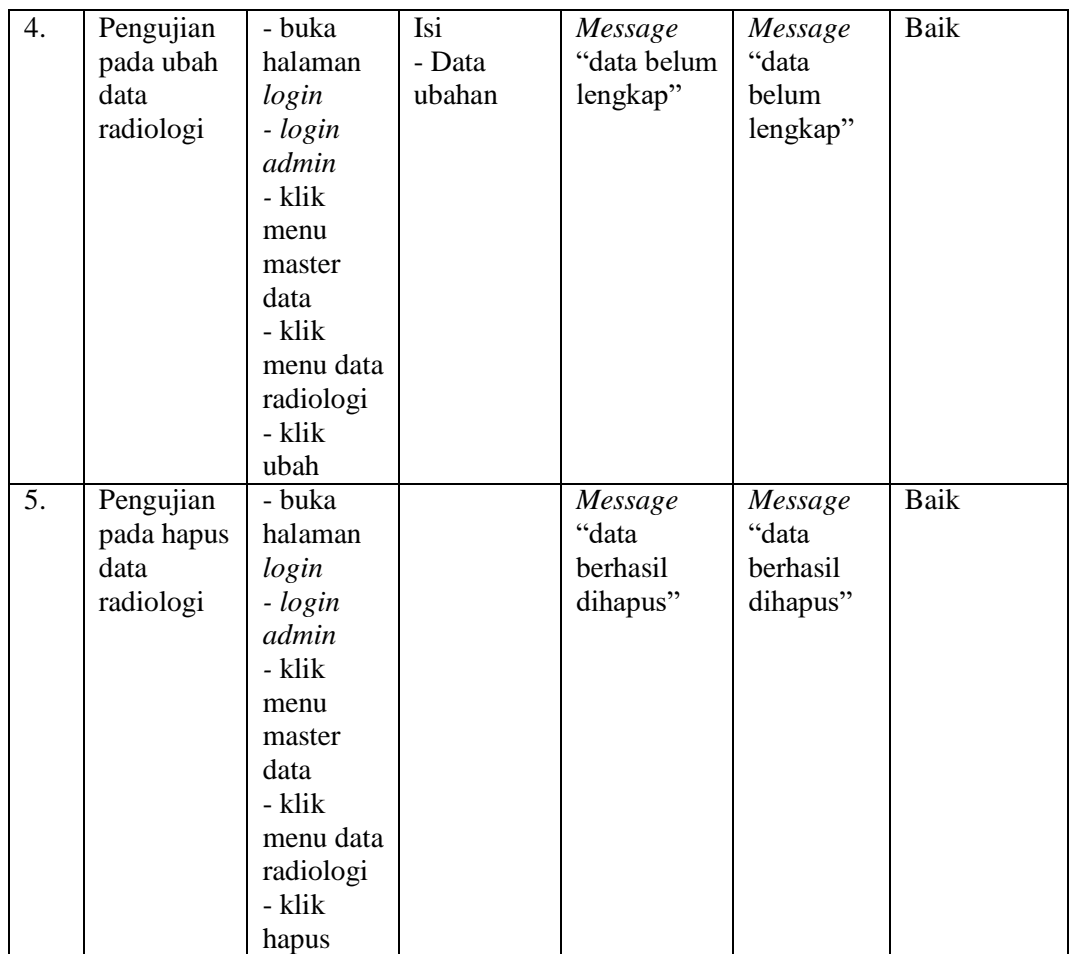

**Tabel 5.8 Pengujian Pada Sistem Mengelola Data Perawat**

| No. | Deskripsi                                              | Prosedur<br>Pengujian                                                                                             | Masukan                                                             | Keluaran<br>yang<br>Diharapkan                   | Hasil yang<br>Didapat                     | Kesimpulan |
|-----|--------------------------------------------------------|----------------------------------------------------------------------------------------------------|---------------------------------------------------------------------|--------------------------------------------------|-------------------------------------------|------------|
| 1.  | Pengujian<br>pada<br>menambah<br>perawat<br>(berhasil) | - buka<br>halaman<br>login<br>- login<br>admin<br>- klik<br>menu<br>master<br>data<br>- klik<br>menu data<br>admi | Isi<br>- nama<br>- username<br>- password<br>konfirmasi<br>password | Message<br>"data<br><b>berhasil</b><br>ditambah" | Message<br>"data<br>berhasil<br>ditambah" | Baik       |

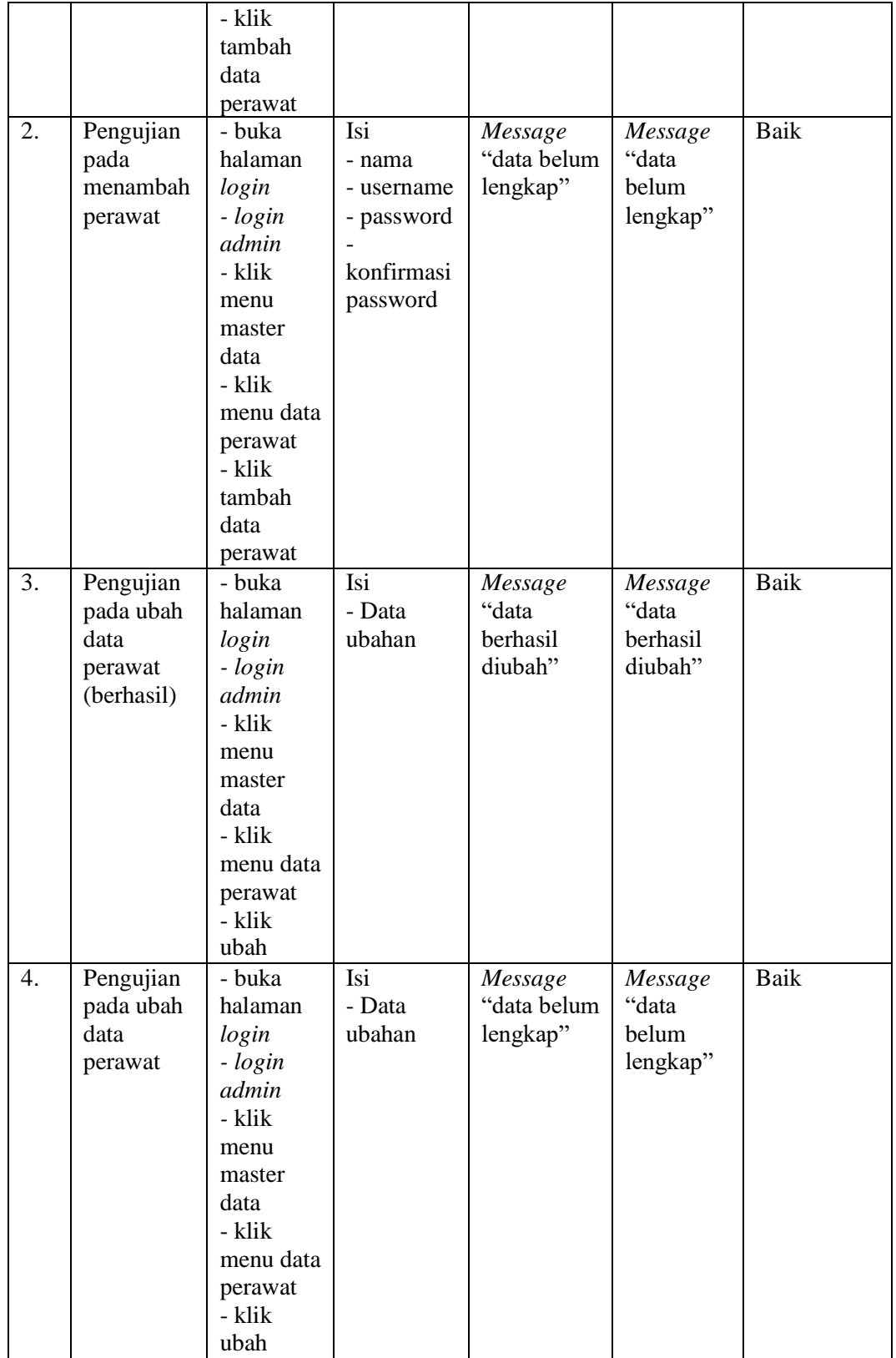

| 5. | Pengujian  | - buka    | Message  | Message  | Baik |
|----|------------|-----------|----------|----------|------|
|    | pada hapus | halaman   | "data    | "data    |      |
|    | data       | login     | berhasil | berhasil |      |
|    | perawat    | - login   | dihapus" | dihapus" |      |
|    |            | admin     |          |          |      |
|    |            | - klik    |          |          |      |
|    |            | menu      |          |          |      |
|    |            | master    |          |          |      |
|    |            | data      |          |          |      |
|    |            | - klik    |          |          |      |
|    |            | menu data |          |          |      |
|    |            | perawat   |          |          |      |
|    |            | - klik    |          |          |      |
|    |            | hapus     |          |          |      |

**Tabel 5.9 Pengujian Pada Sistem Mengelola Data Poli**

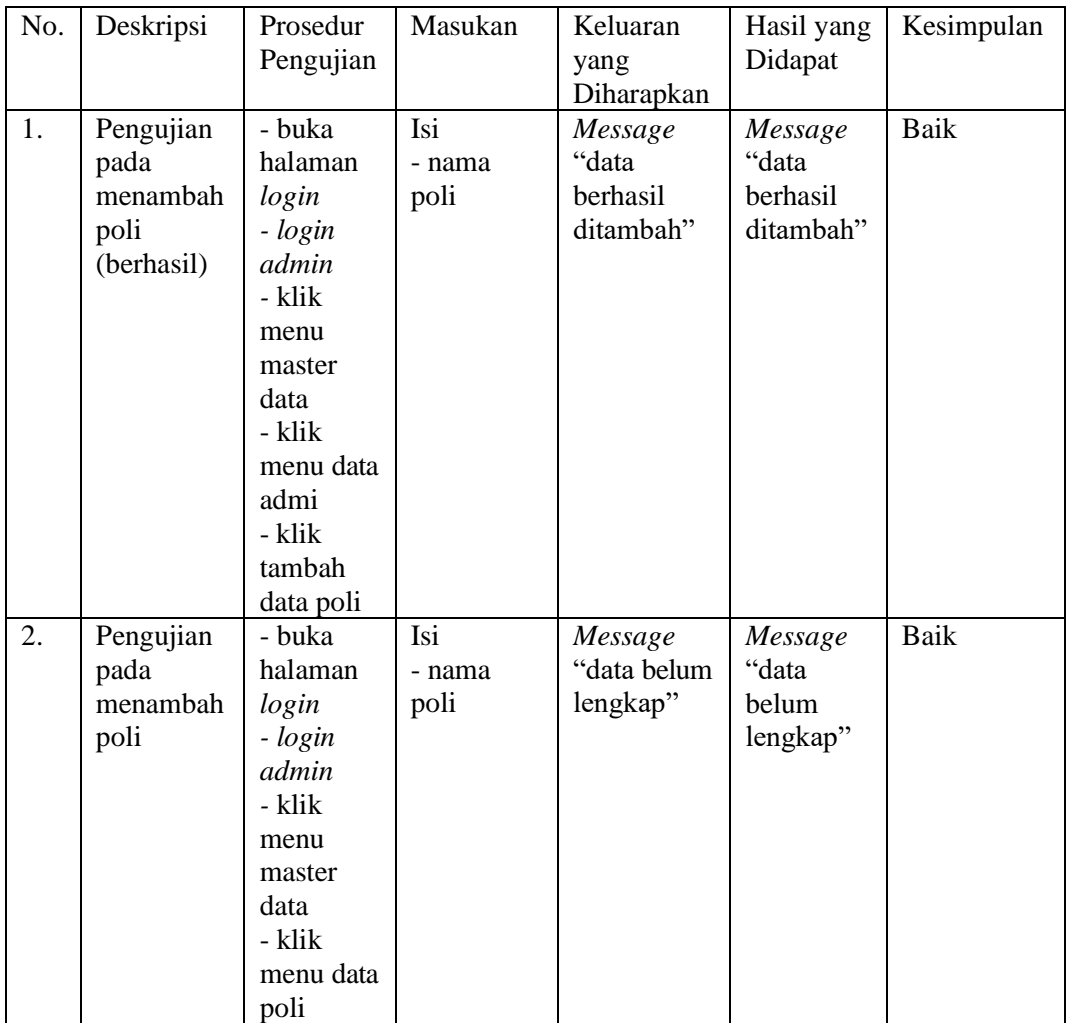

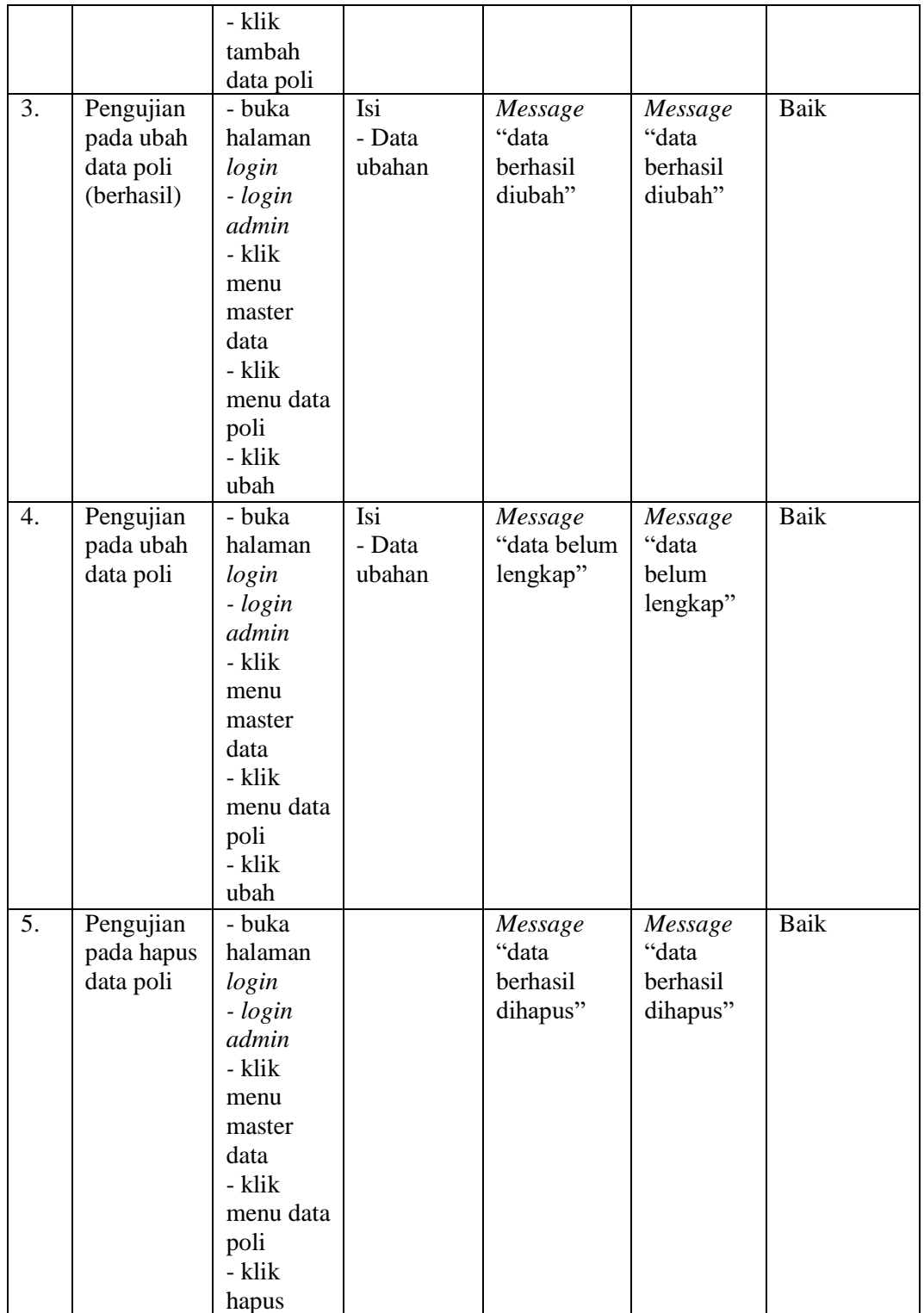

## **Tabel 5.10 Pengujian Pada Sistem Mengelola Data Tindakan**

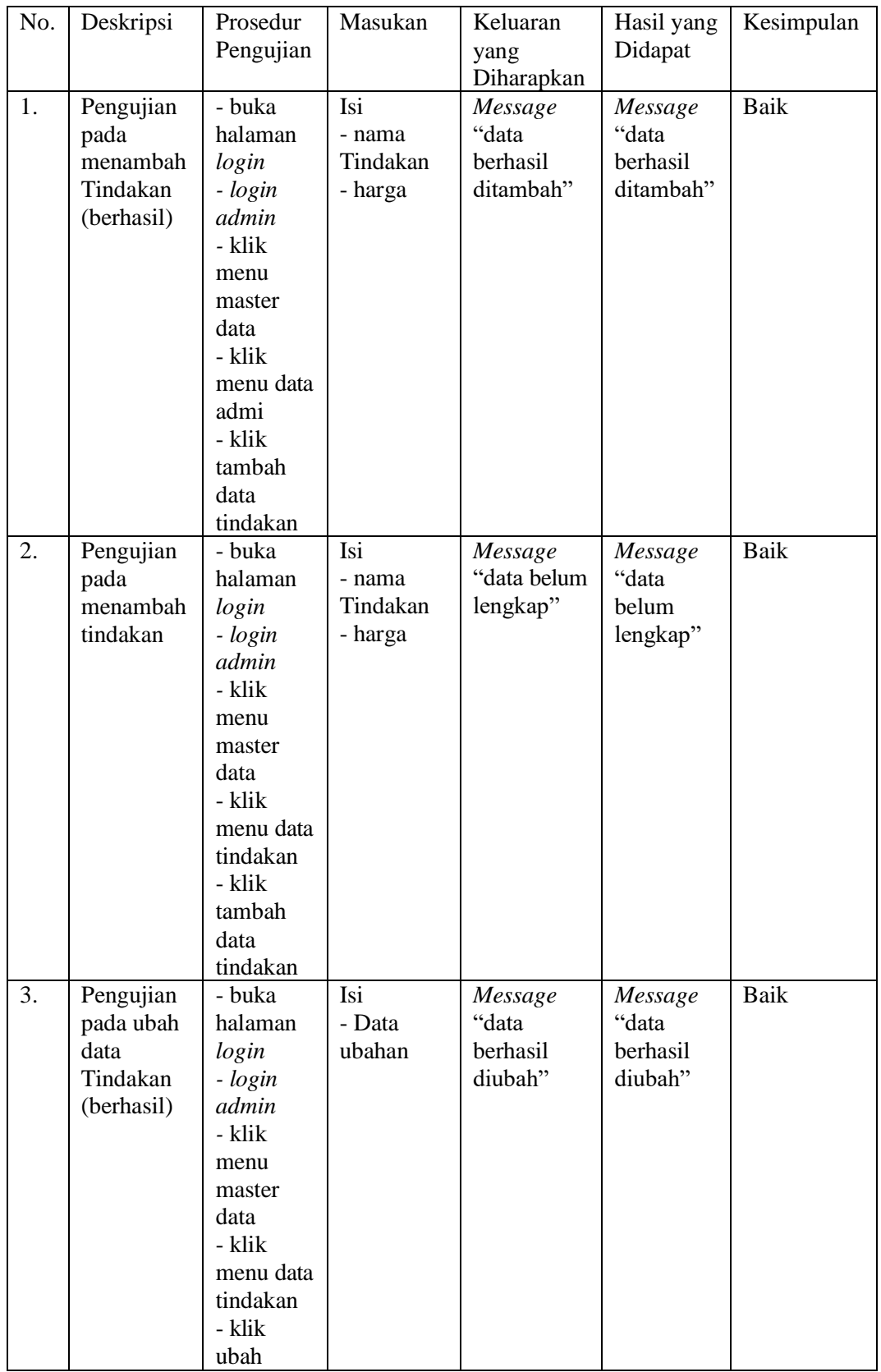

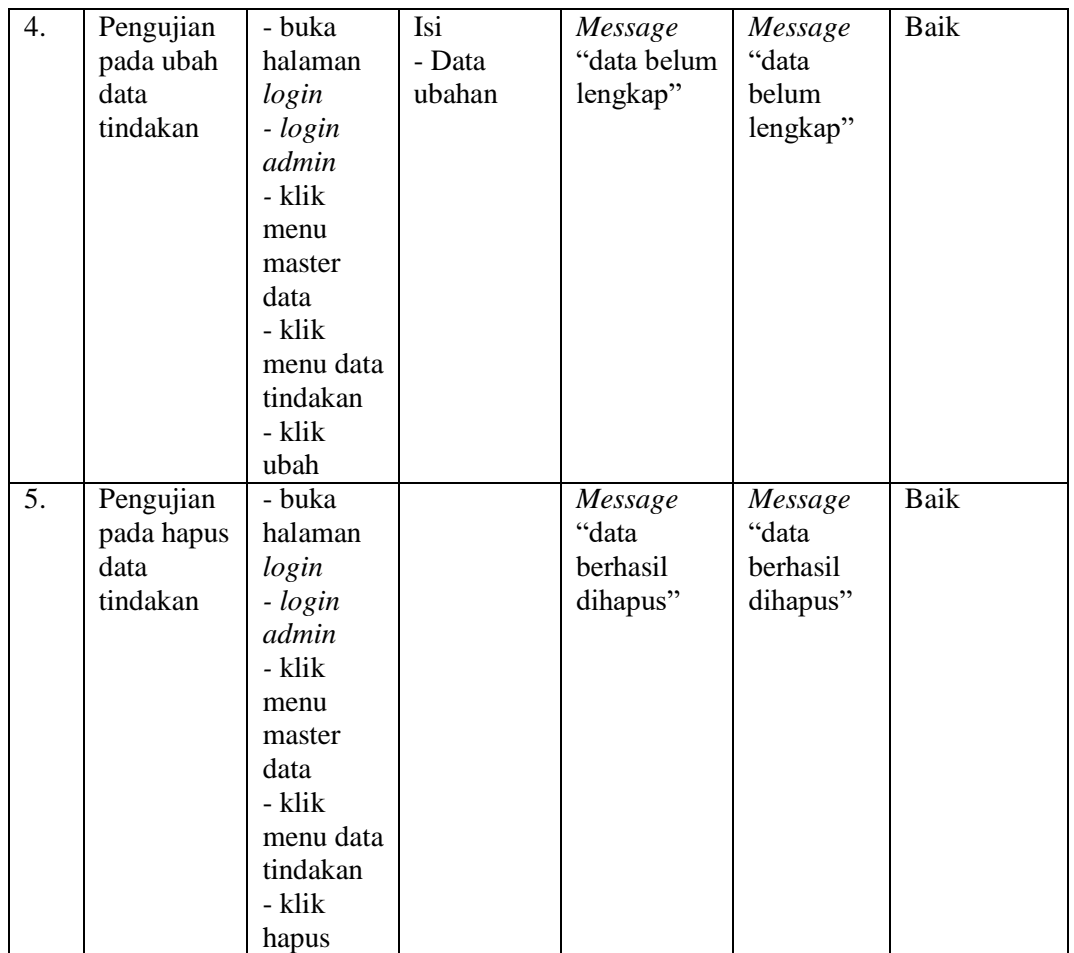

**Tabel 5.11 Pengujian Pada Sistem Mengelola Data Obat**

| No. | Deskripsi                                           | Prosedur<br>Pengujian                                                                                              | Masukan                                  | Keluaran<br>yang<br>Diharapkan                   | Hasil yang<br>Didapat                     | Kesimpulan |
|-----|-----------------------------------------------------|----------------------------------------------------------------------------------------------------|------------------------------------------|--------------------------------------------------|-------------------------------------------|------------|
| 1.  | Pengujian<br>pada<br>menambah<br>obat<br>(berhasil) | - buka<br>halaman<br>login<br>$-login$<br>admin<br>- klik<br>menu<br>master<br>data<br>- klik<br>menu data<br>admi | Isi<br>- nama<br>obat<br>- harga<br>obat | Message<br>"data<br><b>berhasil</b><br>ditambah" | Message<br>"data<br>berhasil<br>ditambah" | Baik       |

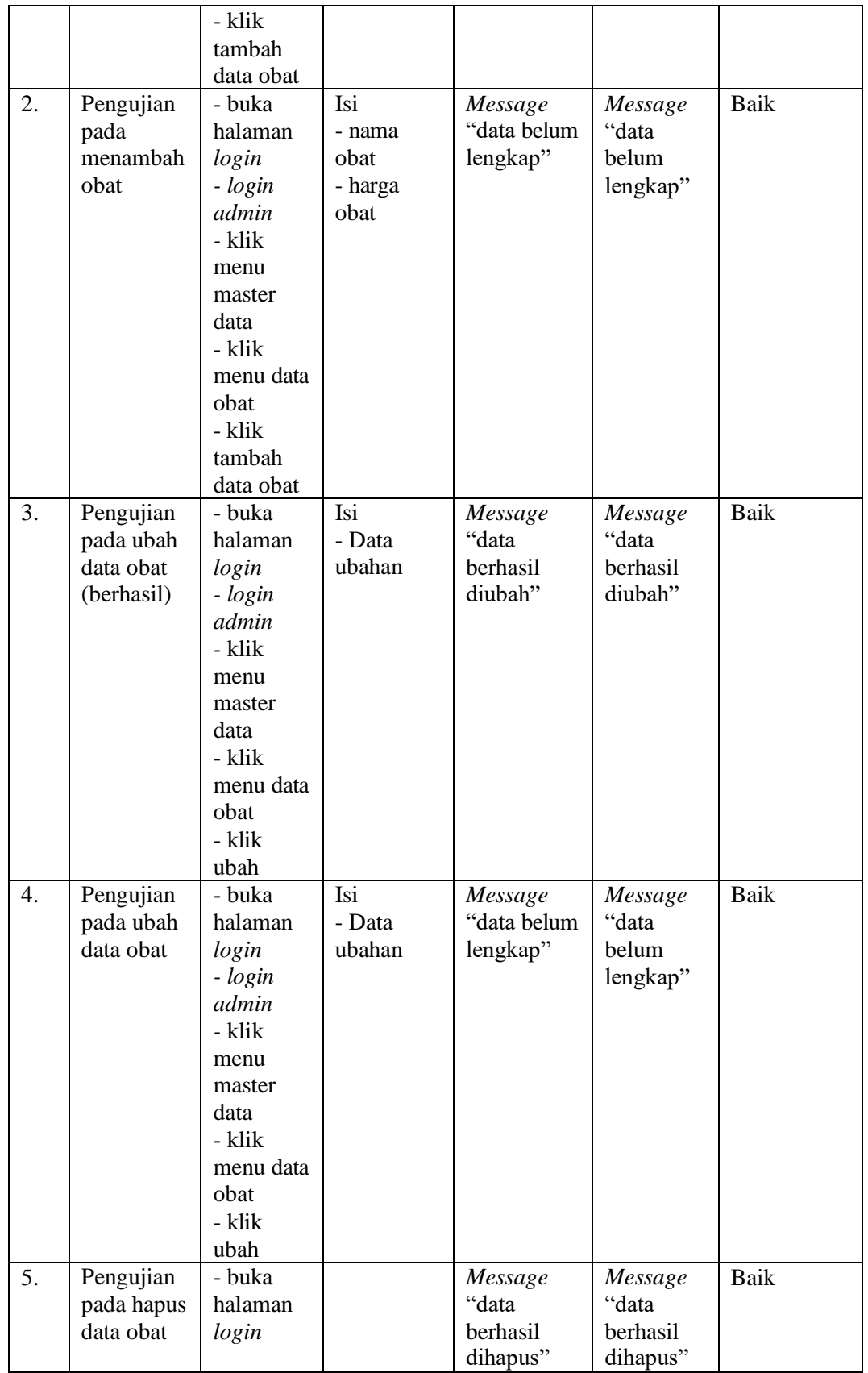

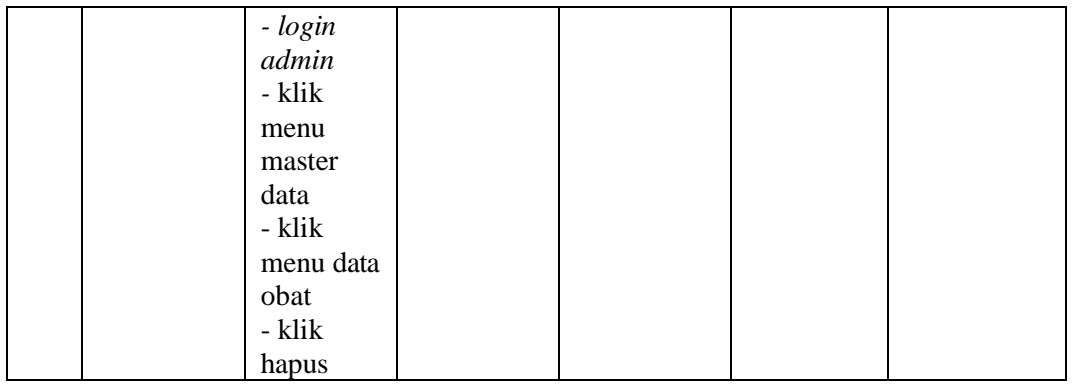

# **Tabel 5.12 Pengujian Pada Sistem Mengelola Data Obat Masuk**

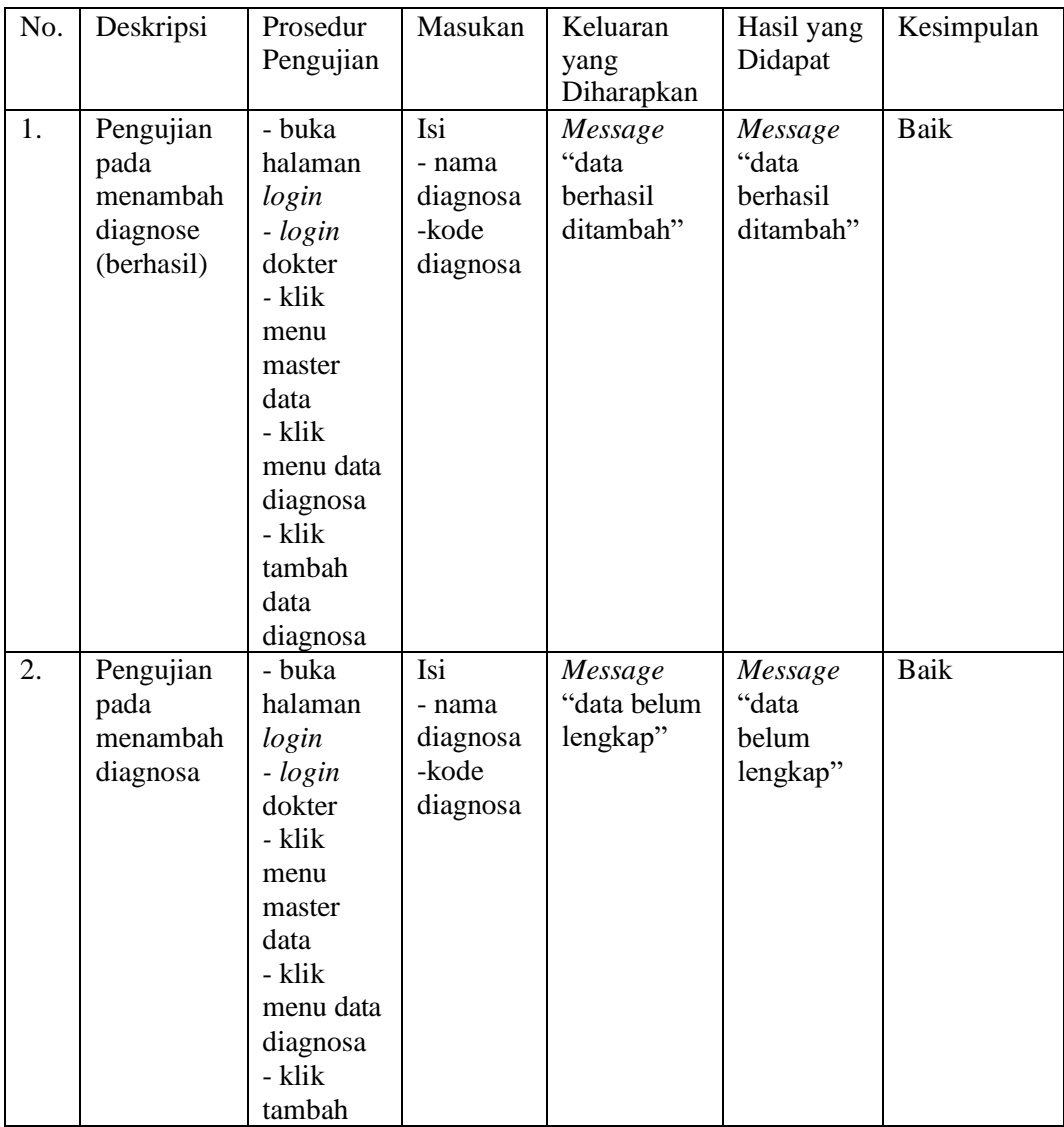

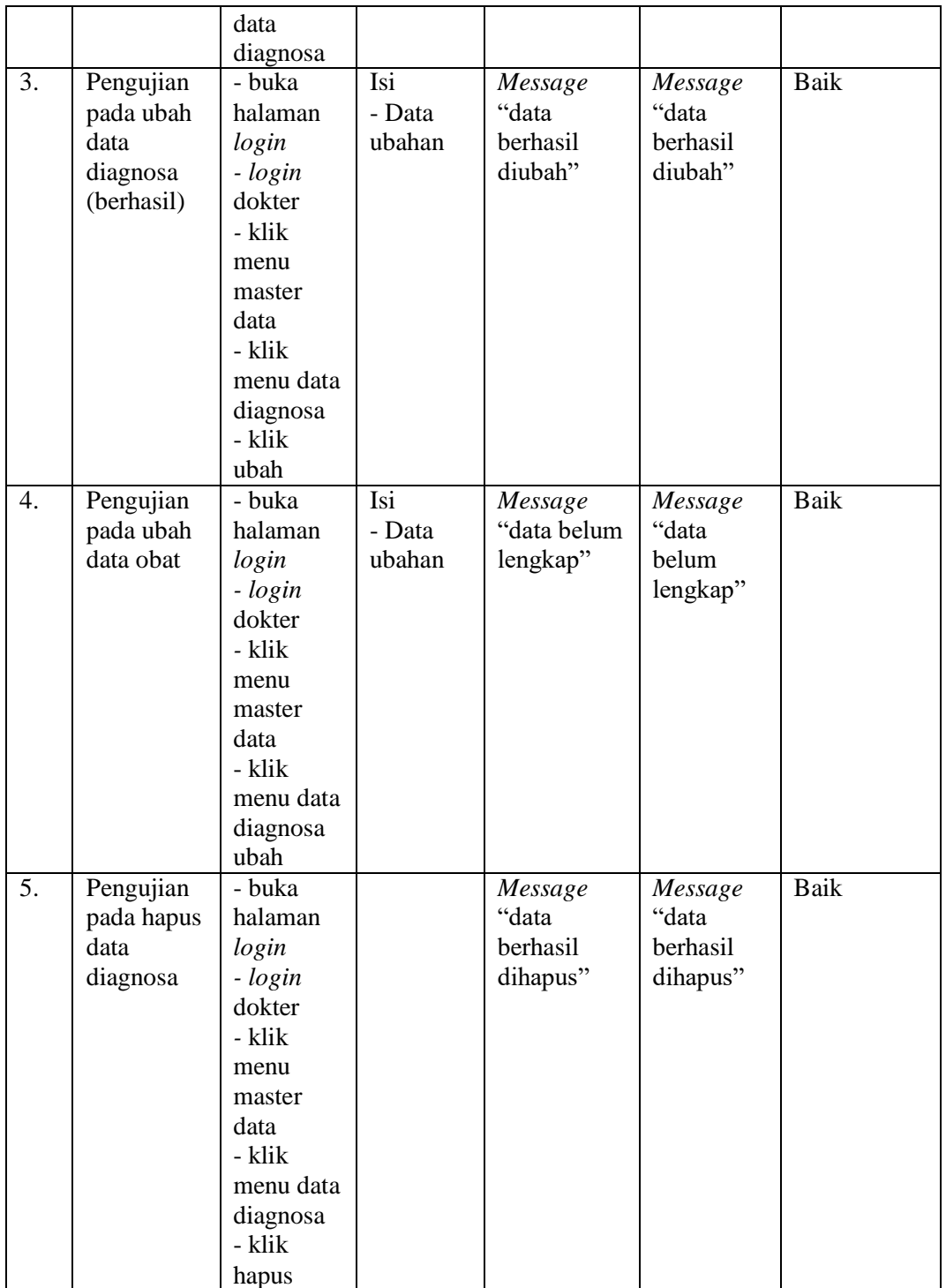

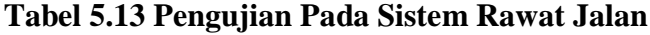

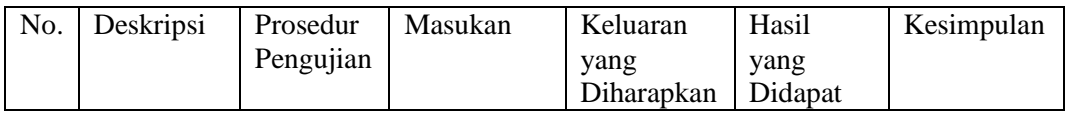

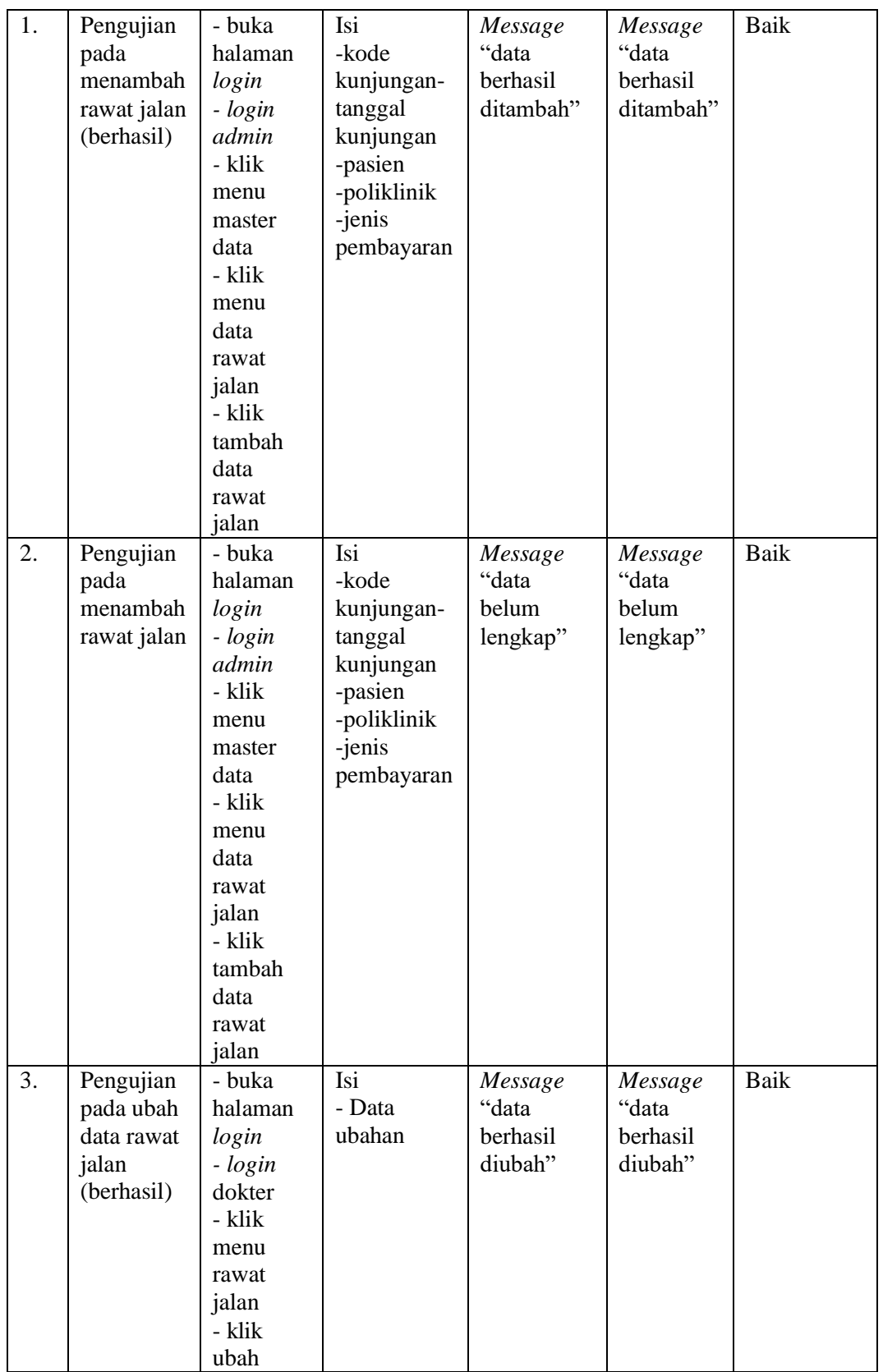

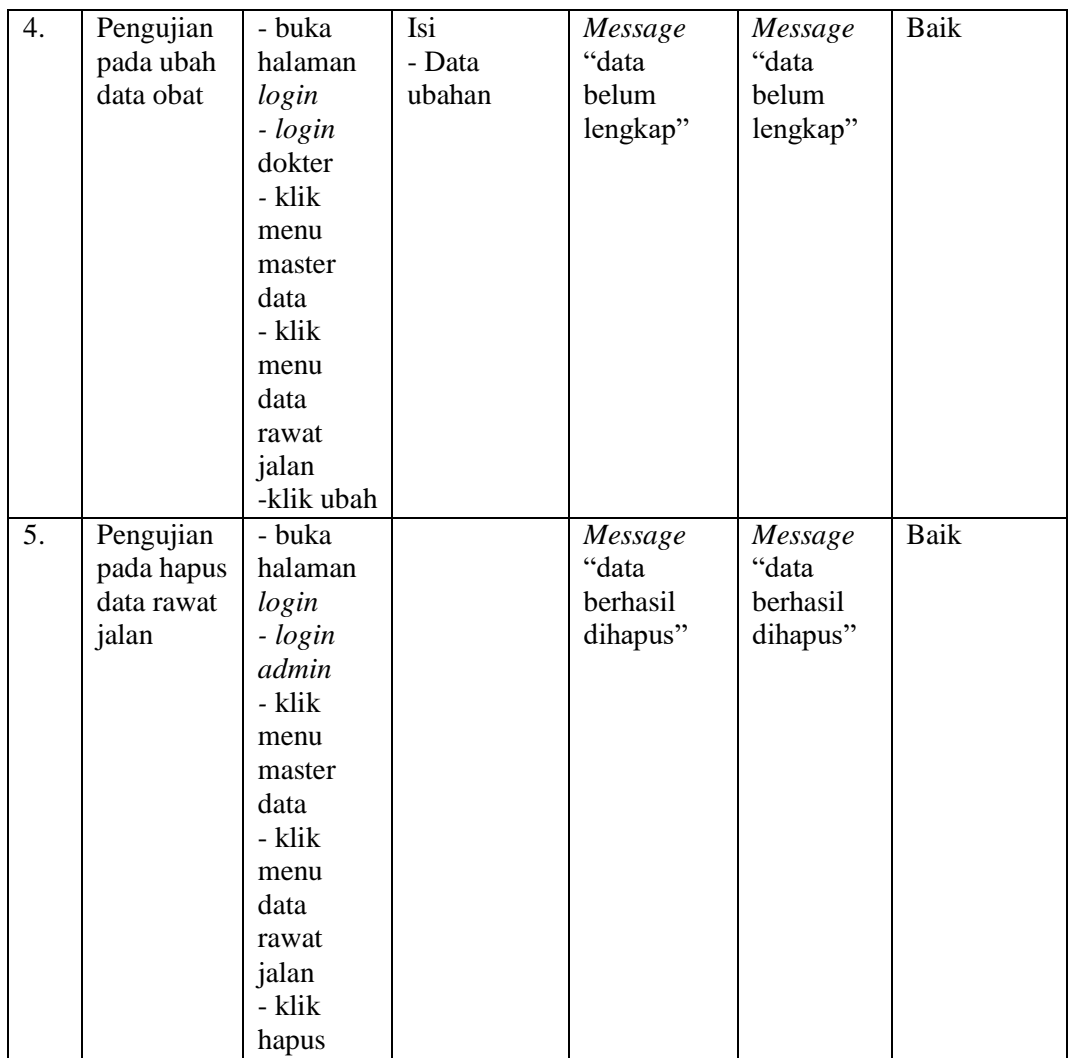

# **Tabel 5.14 Pengujian Pada Sistem IGD**

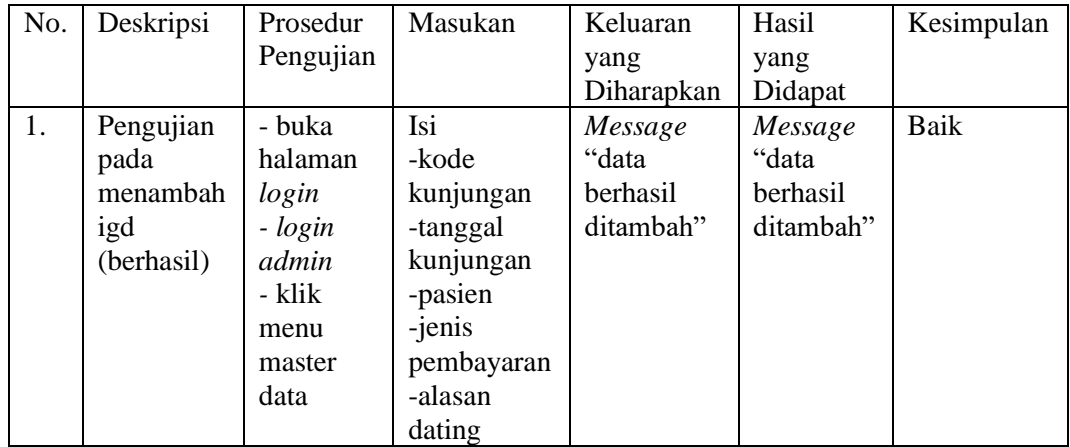

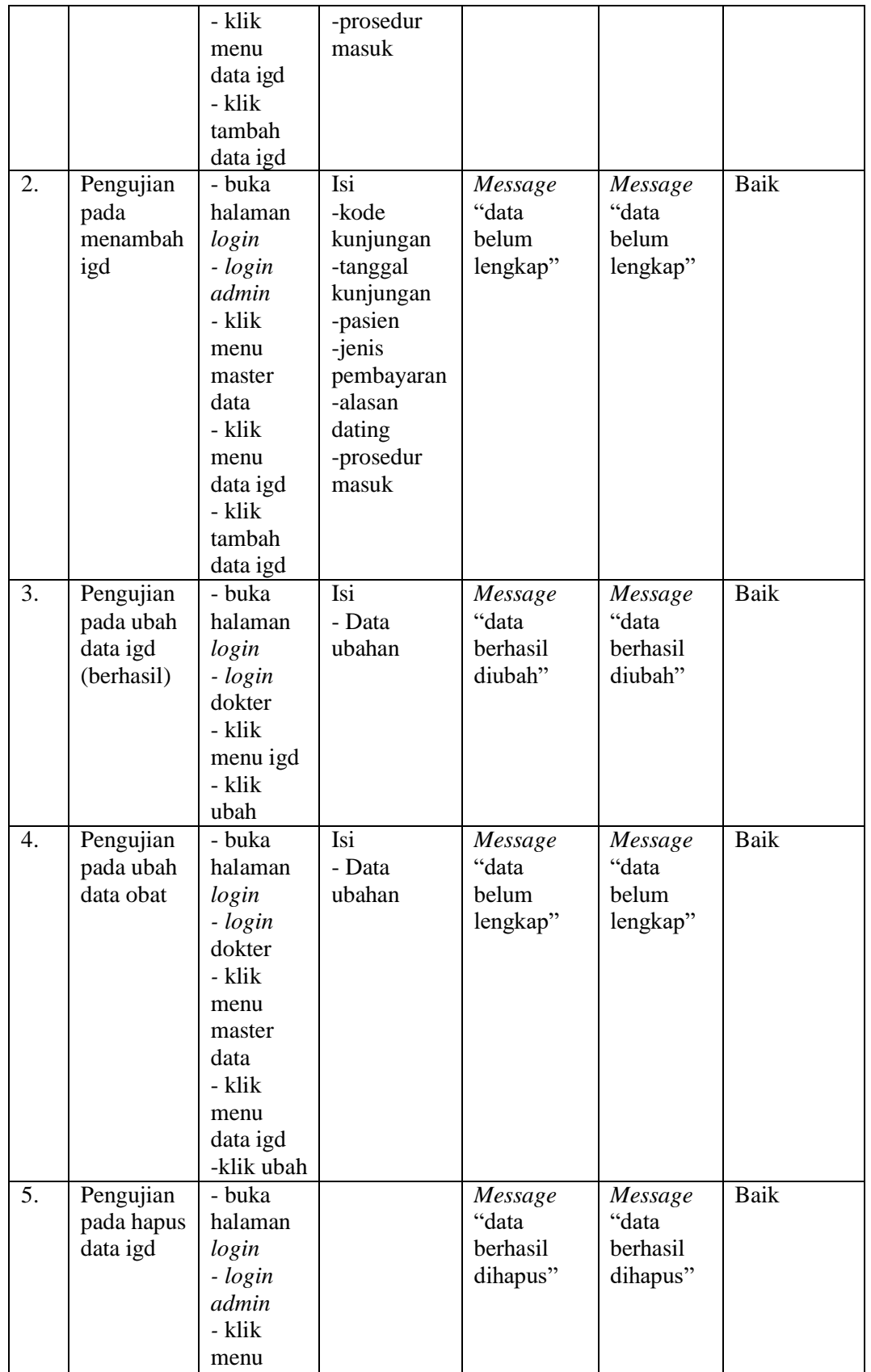

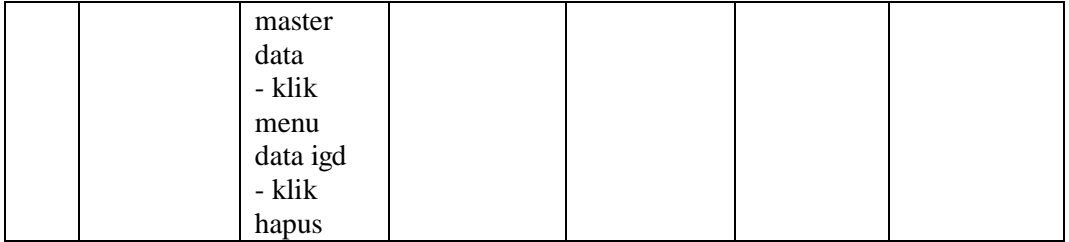

## **5.3 ANALISIS HASIL YANG DICAPAI OLEH SISTEM**

Adapun analisis hasil yang dicapai oleh sistem yang telah dibangun untuk mengatasi permasalahn yang terjadi pada Rumah Sakit Umum Daerah H. Abdurrahman Sayoeti adalah sebagai berikut :

- 1. Sistem yang dirancang dapat melakukan pengolahan data rekam medis pasien, dokter, data apoteker, data analisis, data radiologi, data perawat, data poli, data obat, data obat masuk, data pembayaran sehingga mempermudah tenaga kesehatan dalam mencari rekam medis.
- 2. Sistem juga bisa mengelola stok obat sehingga stok lebih terpantau.
- 3. Sistem yang dibangun juga mempunyai fitur untuk pencetakan lapooran-laporan rekam medis yang diperlukan seperti laporan rawat jalan, igd, pasien, resep obat, dokter dan obat.

Adapun kelebihan dari sistem baru ini adalah sebagai berikut :

1. Dengan adanya sistem baru ini, pengolahan data telah dilakukan secara komputerisasi sehingga admin tinggal menginput, mengubah dan

menghappus data sesuai dengan kebutuhanya dan memudahkan dalam pencarian data pasien ataupun rekam medis pasien.

- 2. Sistem dapat menampilkan stok akhir obat dan terdapat penambahan dan pengurangan secara otomatis jika ada penambahan obat dan penggunaan obat untuk resep.
- 3. Sistem dapat mencetak laporan-laporan yang berhubungan dengan rekam medis pasien seperti laporan pasien, laporan dokter, laporan obat, laporan rawat jalan, laporan igd dan resep obat.

Dan kekurangan dari sistem baru ini adalah sebagai berikut :

- 1. Untuk pembayaran tindakan masih diinput secara manual.
- 2. Sistem belum dapat dilakukan secara online sehingga rekam medis pasien juga dapat diakses dimana pun.